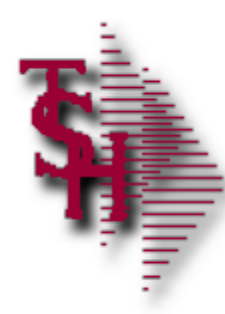

#### **Troubleshooting in MDS**

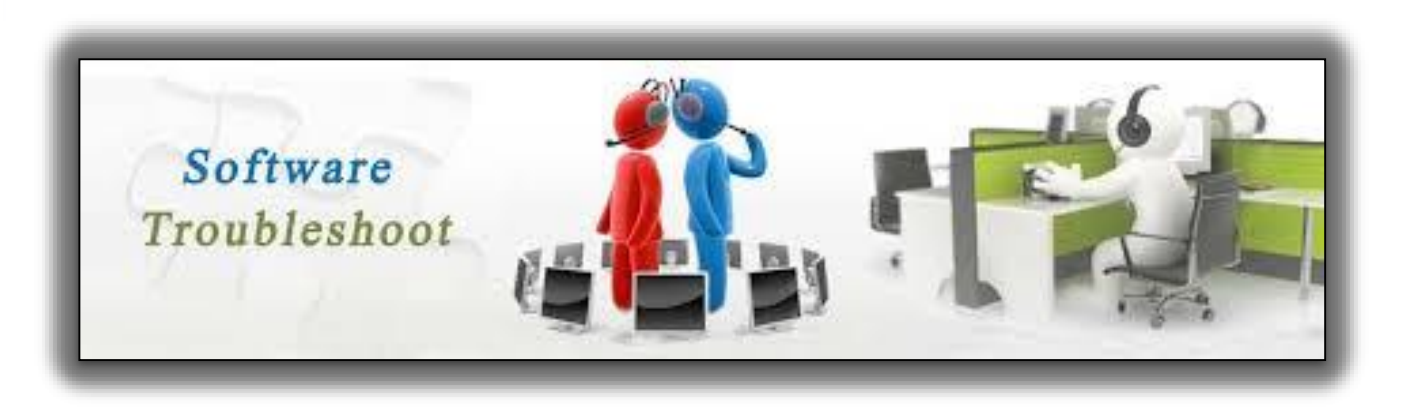

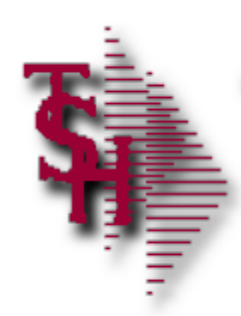

#### **Overview**

- **Crder Entry Alerts / Holds**
- Invoicing Holds
- **Drop Ship Purchase Order Creation Alerts**
- **End of Day Process**
- End of Day Error Reports
- **Inventory Out of Balance**
- **Accounts Receivable Locks**
- Accounts Receivable End of Month
- EDI Errors
- **Locked for Maintenance**

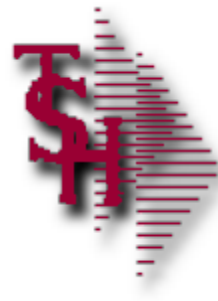

### Order Entry Header Messages/Alerts

- Finder for CO 01 WAREHOUSE 003 has not been opened
	- **Example 1** Create finder record using finder maint
- **SEQ.CONT file has not been opened** 
	- **EXECTE:** Create seq.cont record using sequence control maint
- No CUST.DET record for 123456 CO# 01 create one  $(Y/N)$ 
	- **If detail record should be created answer Y or create using** customer detail maint
- Due Date  $>$  30 days in future order is now a future
	- **The number of days can be changed in parameter maint**
- **Customer PO# This is a required field** 
	- You can change the flag in customer master maint

# Order Entry Line Messages/Alerts

- Product is Discontinued
	- Change flag in product master maint
- **Number** Vendor is Inactive
	- Change flag in vendor master maint
- Below Minimum Sell Qty of 100 for this Product, Accept (Y/N)
	- **This is a warning and can be overridden**
- **Product AB-12 Sell Whse 002. Not on PROD.DET Create (Y/N)** 
	- If the product should be created in the new warehouse enter Y or create using product detail maint.
- **This is a Component Line, only Kit Master can be changed** 
	- If the component gty is incorrect modify it using kit master maint
- Selling unit must be divisible by stock unit which is 12
	- Ex 12, 24, 36. Change your selling qty in order entry or your stocking qty in product maint
- Lots are not being allocated, check expiration date requirements
	- This is only if auto lot selection is turned on otherwise you select the lots at verification. The allowed number of days is in customer master maint

# Operator Controlled Features

- Display Cost (Y/N)
- Price Override (Y/N)
- Processing codes
	- GM Allow Gross Margin Change in Order Entry
	- IO Inventory Override (Override Ship Qty in Maintenance)
	- OM Order Maintenance
	- $\blacksquare$  1S Enter a One Step
	- $\blacksquare$  AI Affect inventory for One Step
	- $\blacksquare$  AL Add lines in Order maintenance
	- O1 Allow cost override
	- $\Box$  O2 Allow price override
	- $\blacksquare$  OC Override contract price
	- $S<sub>P</sub>$  Allowed to generate special price
	- IV Invoicing and Release
	- $\blacksquare$  OE Order entry

**There are many features that are controlled by the operator file. If you have two operators that are not working the same check this file.**

#### Processing Codes for Menus

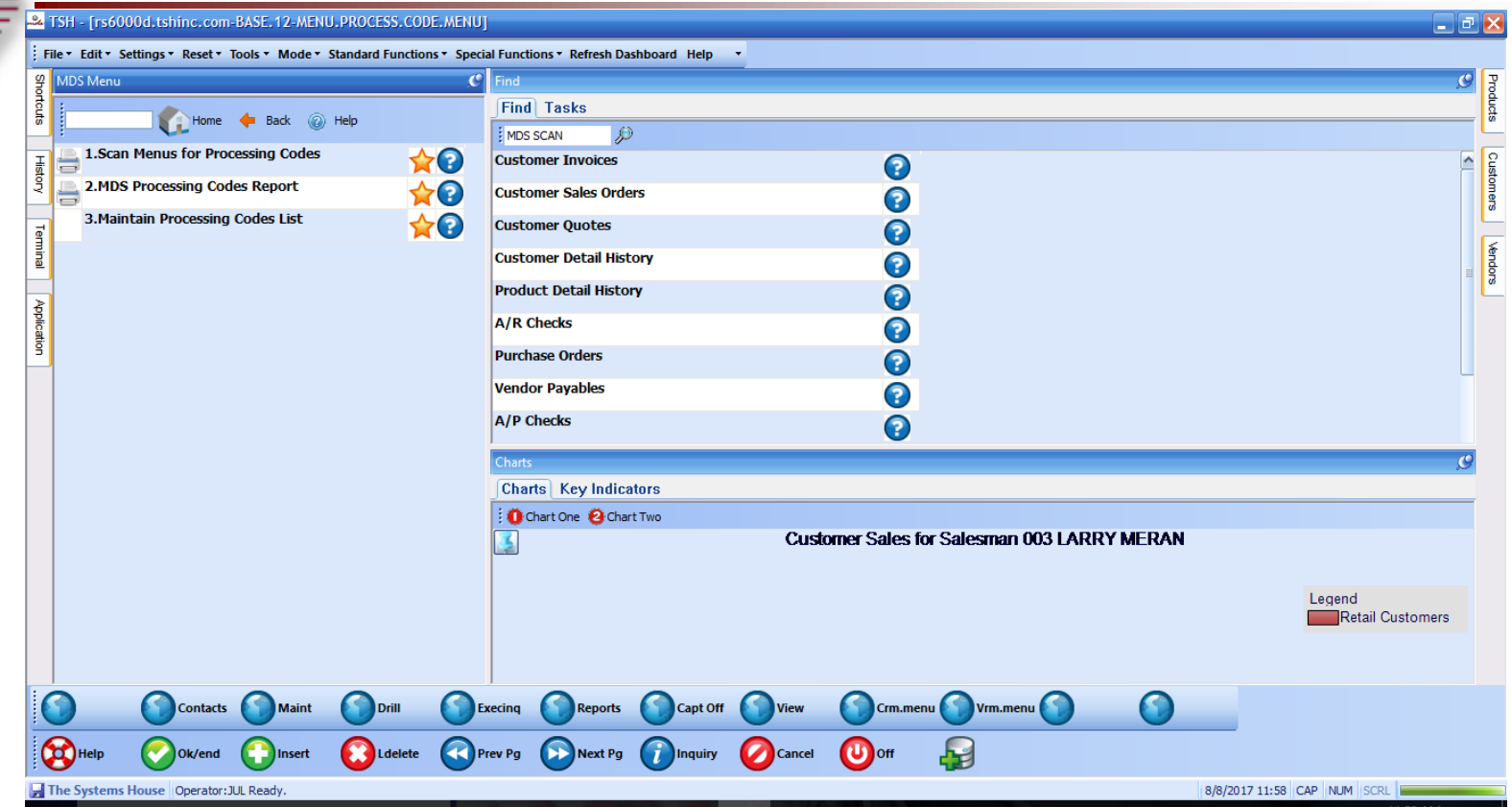

**You can also run menu options to find out what code is required to get into a menu item. First run the first item to update the report. The report can be run sorted by code or by menu name**

# Maintain Processing Code List

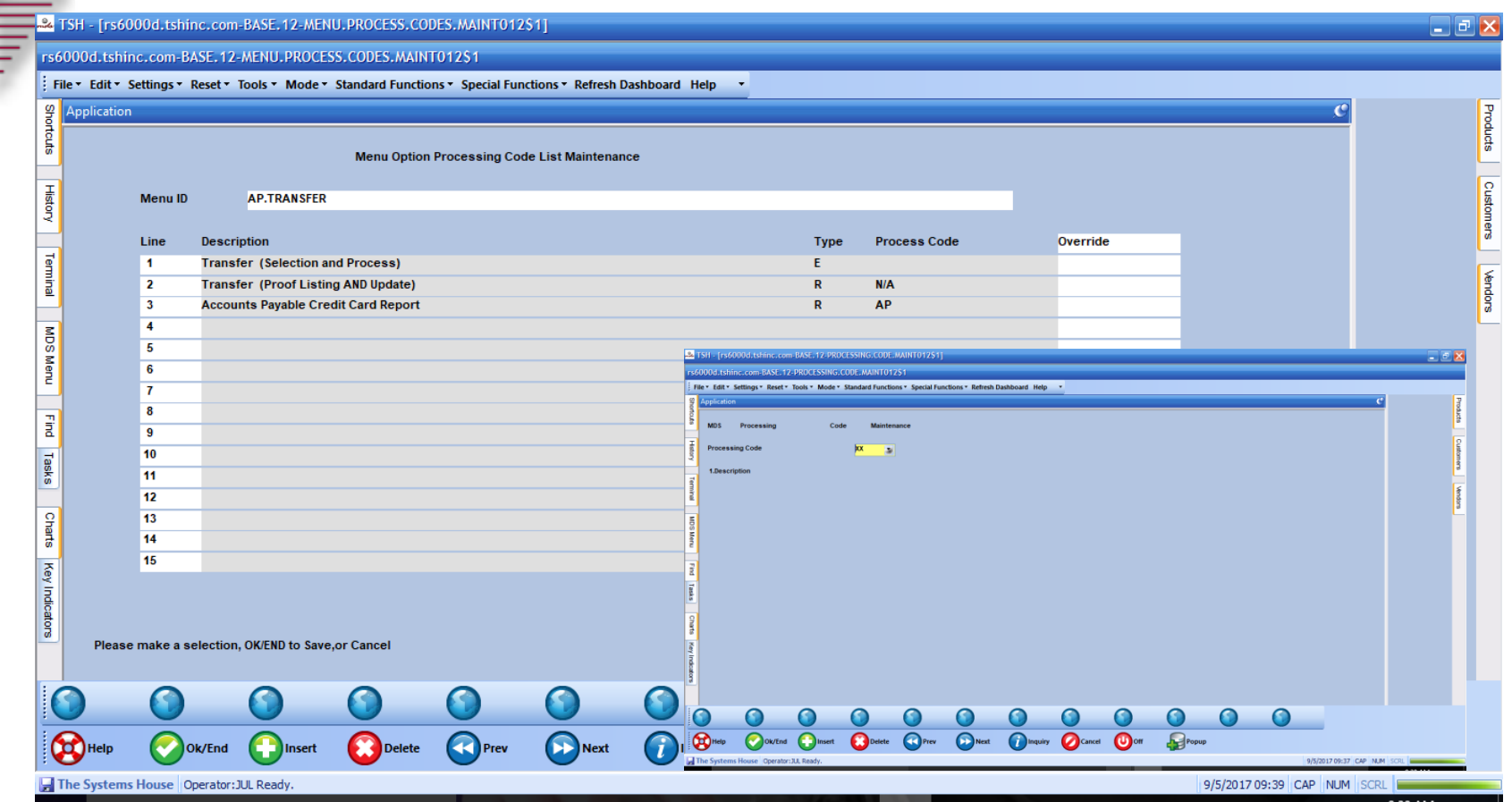

**You can use the maintenance to add any codes that you would like to change. You would need to run the update to have this changed on the report.**

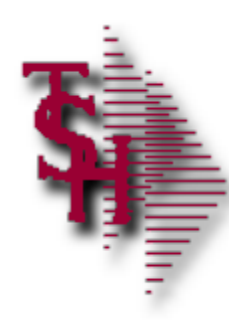

#### MDS Processing Code Report

MENU PROCESS CODES LISTING 02:11:54pm 08 Aug 2017

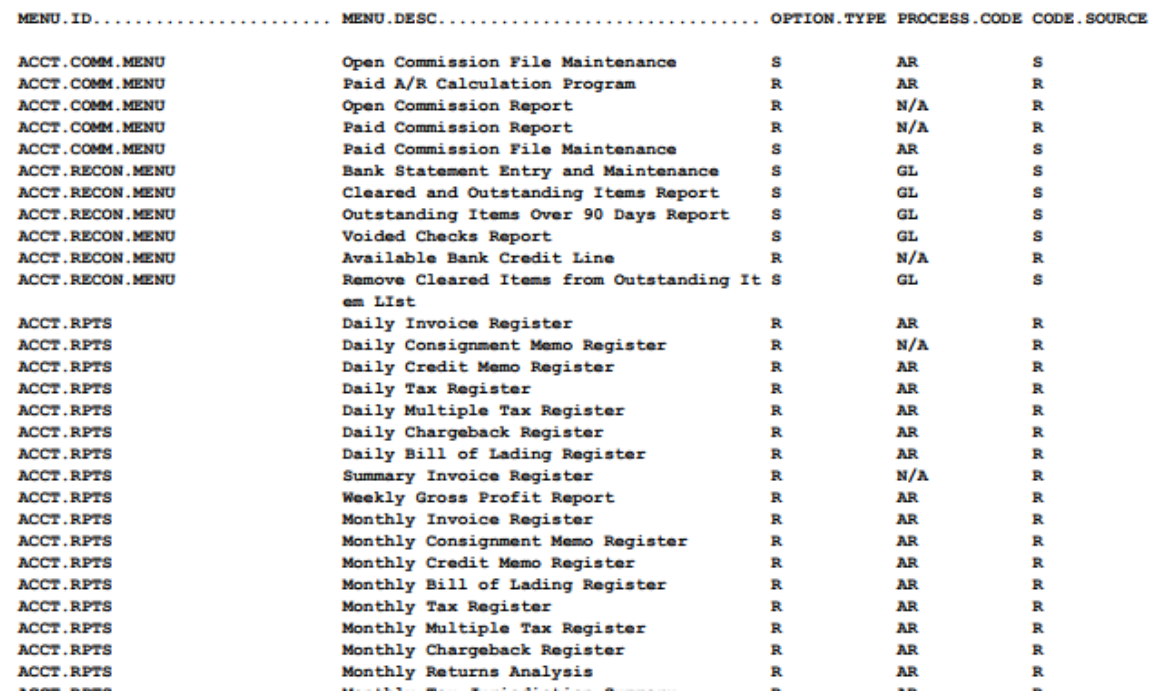

# Order Entry Pharma Messages/Alerts

#### Bill To / Ship To Drug Checks

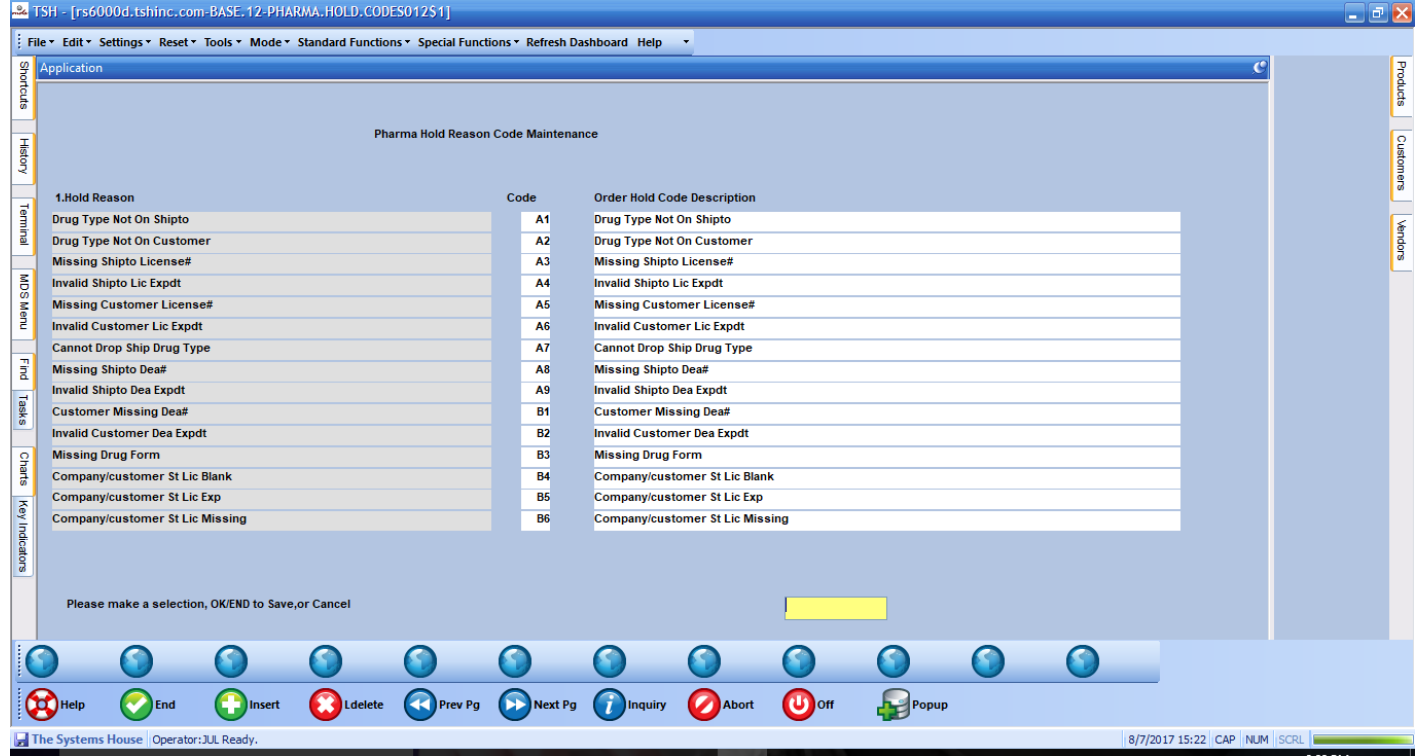

**Checked in entry, maintenance and verification. Note: alpha codes are system generated, numeric ones are operator created. You can change the message on system generated ones to make them clearer for your users.**

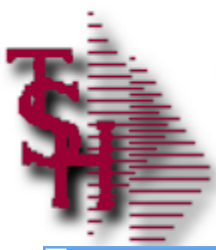

#### Drug Type Maintenance

#### TSH - [rs6000d.tshinc.com-BASE, 12-DRUG, TYPE, MAINT012\$1 Le.

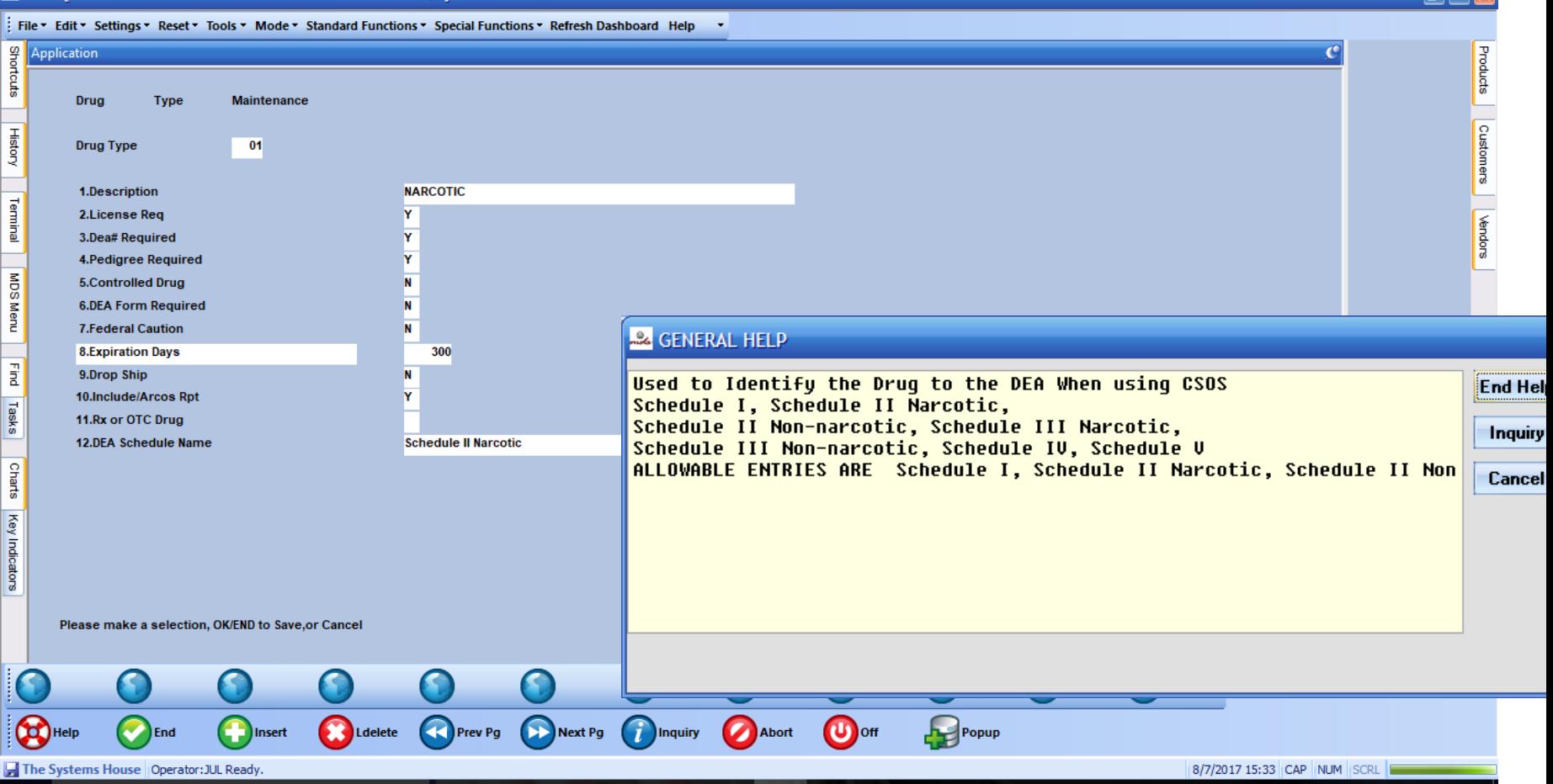

ی از د

#### **Select options for drugs**

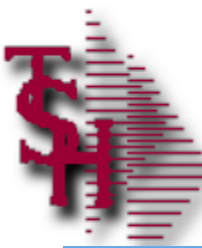

### Excessive Product Usage Check

#### 24 TSH - Frs6000d tshine.com-BASE.12-EXCESS.PRODUCT.USAGE012\$1

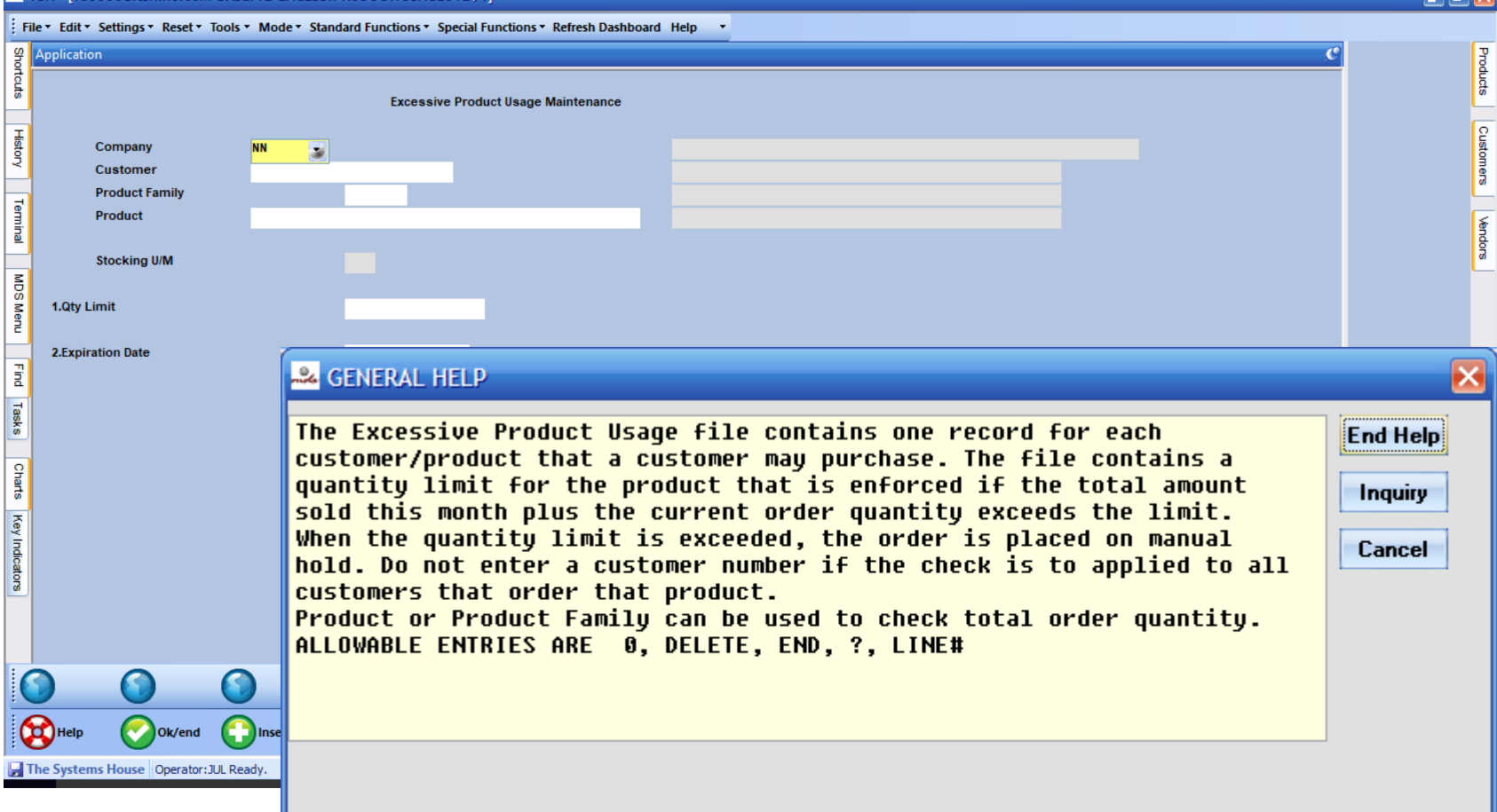

**Island** 

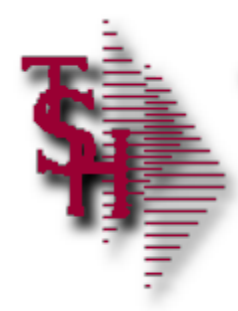

# Order Maintenance Messages/Alerts

- Quantities have been picked. Do you want to cancel open back order (Y/N)
- Cannot delete items with picked quantities
- Cannot reduce order qty to less than in pick plus invoiced
	- **To remove or change the picked quantities you** can 0 verify the release or use release preview to backorder the release. You will then be able to make changes to the order.
- Item will be backordered. Must be released by Specific Order Release or Order Allocation

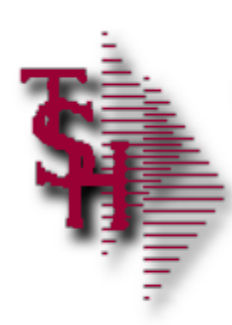

#### Pick Ticket Not Printing

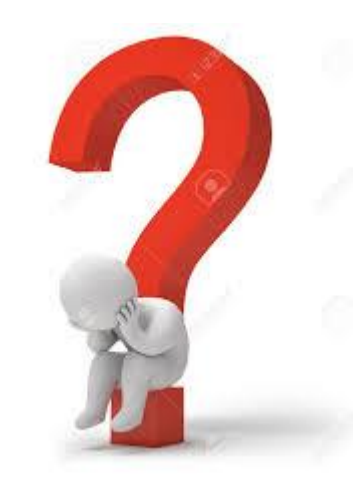

# What You Should Check

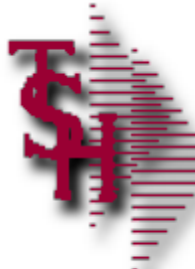

### Check Detail Order Inquiry

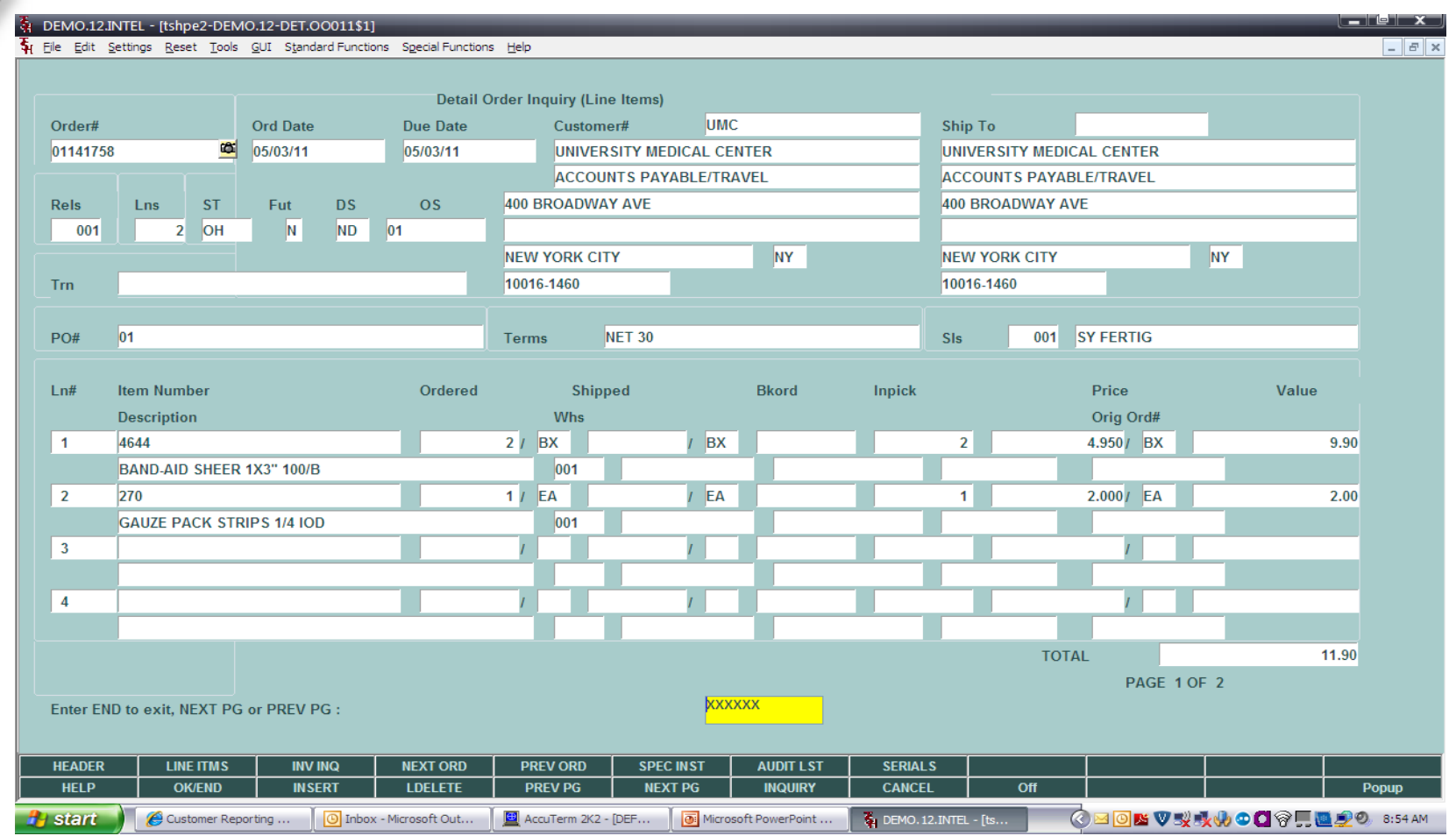

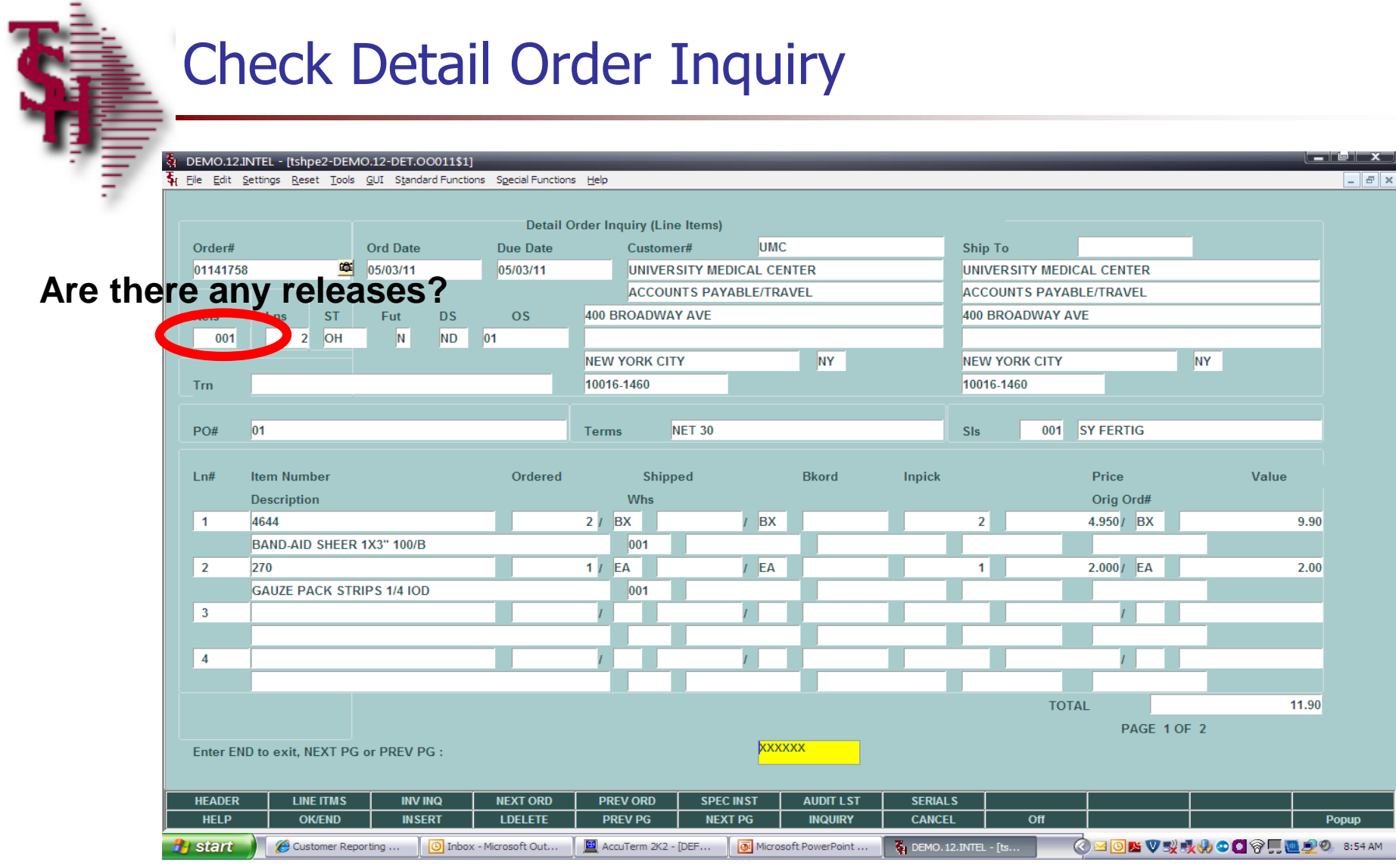

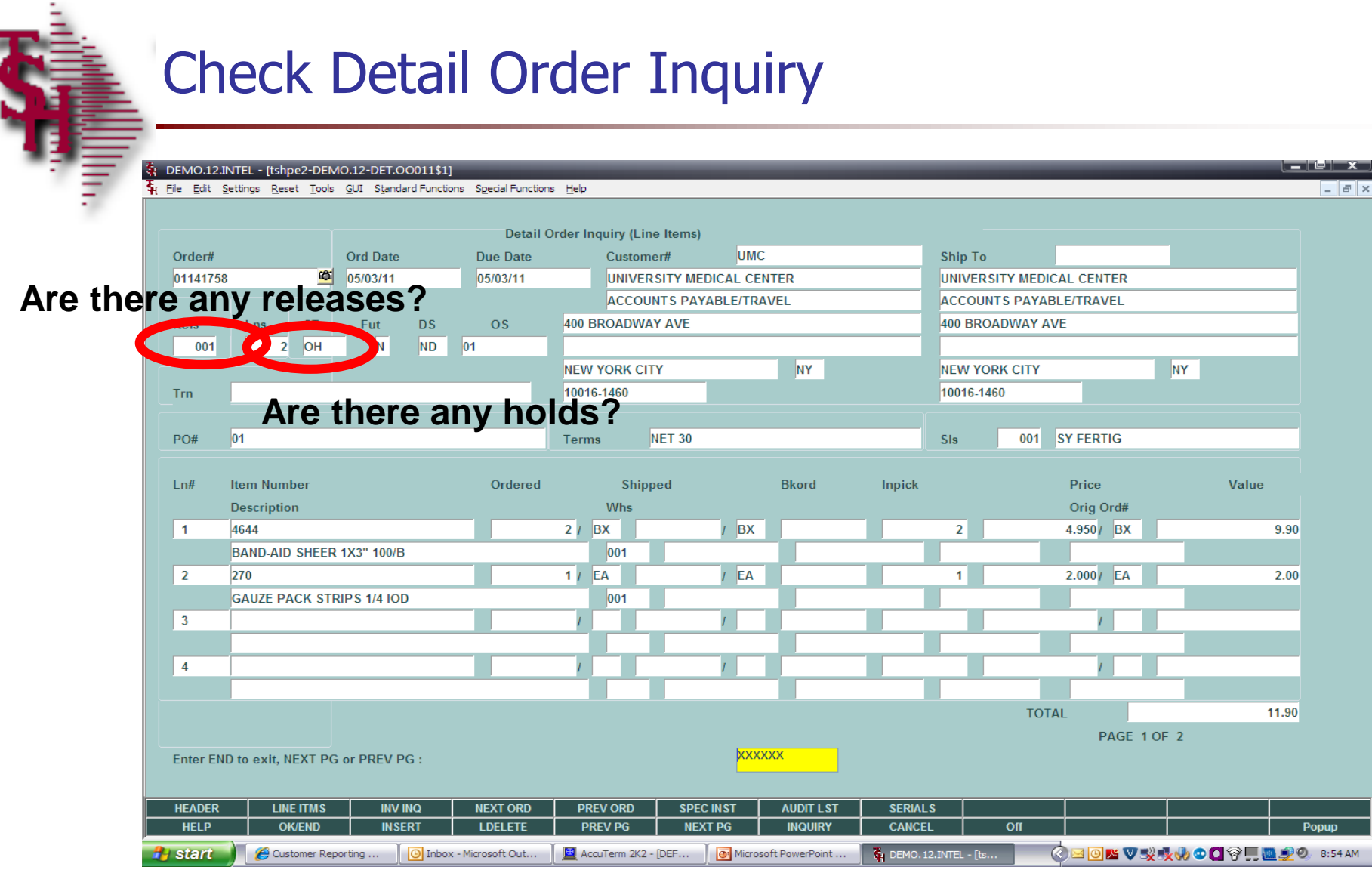

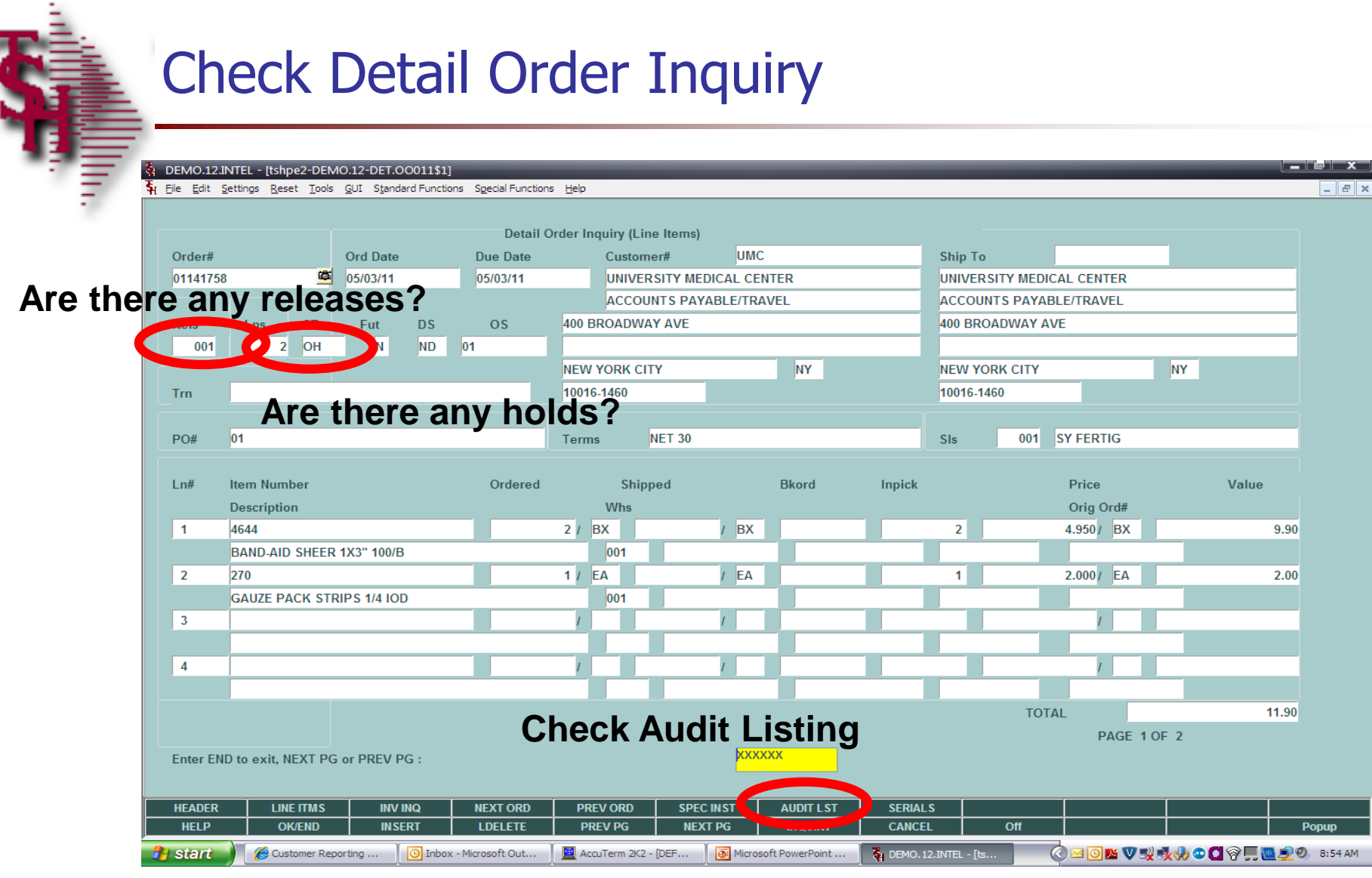

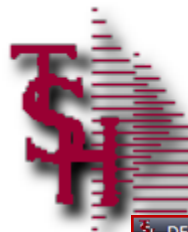

#### Detail Audit List

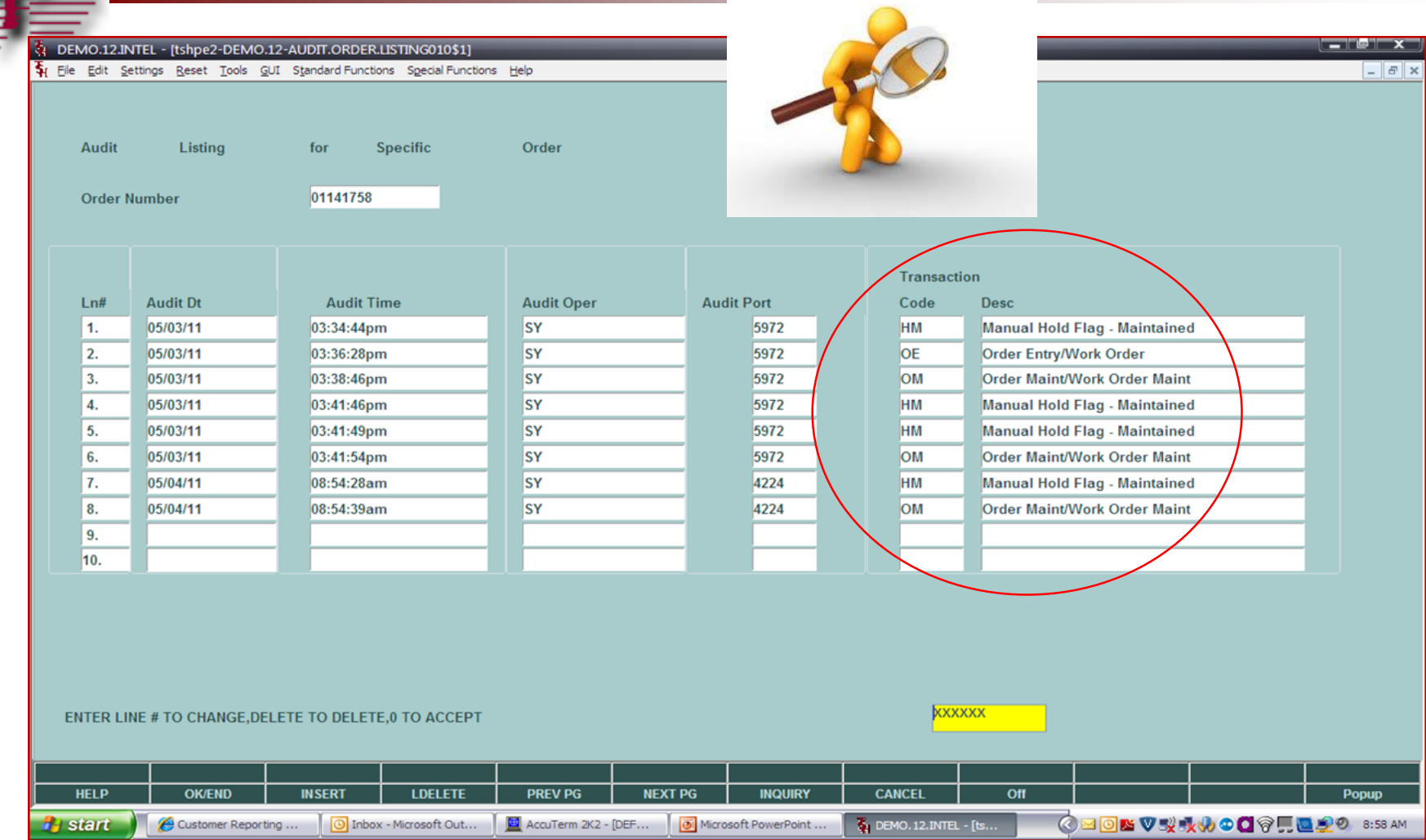

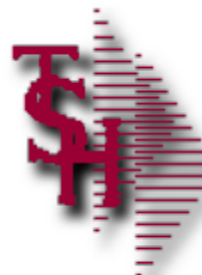

# Check Detail Release Inquiry

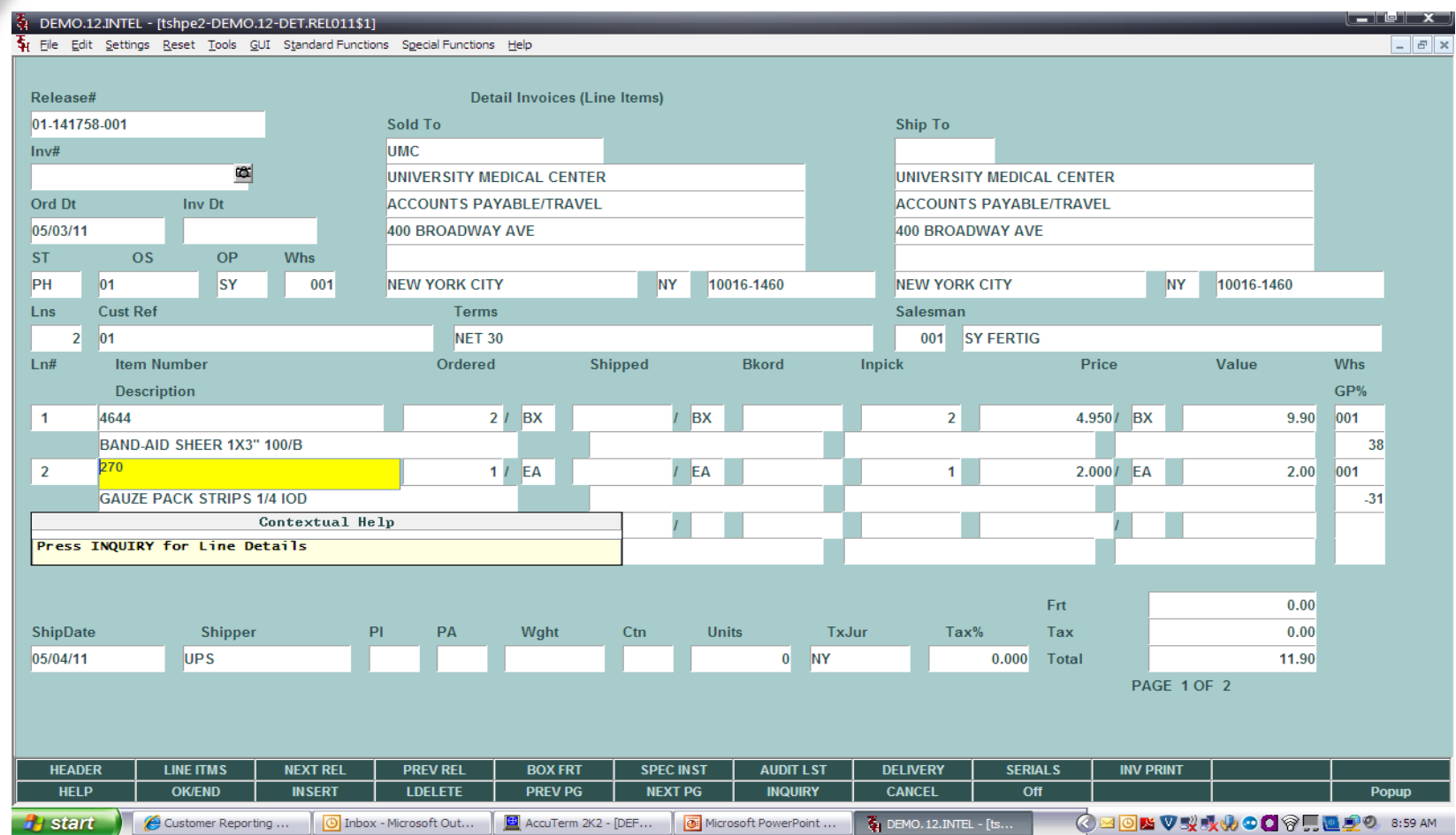

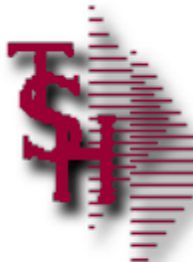

# Check Detail Release Inquiry

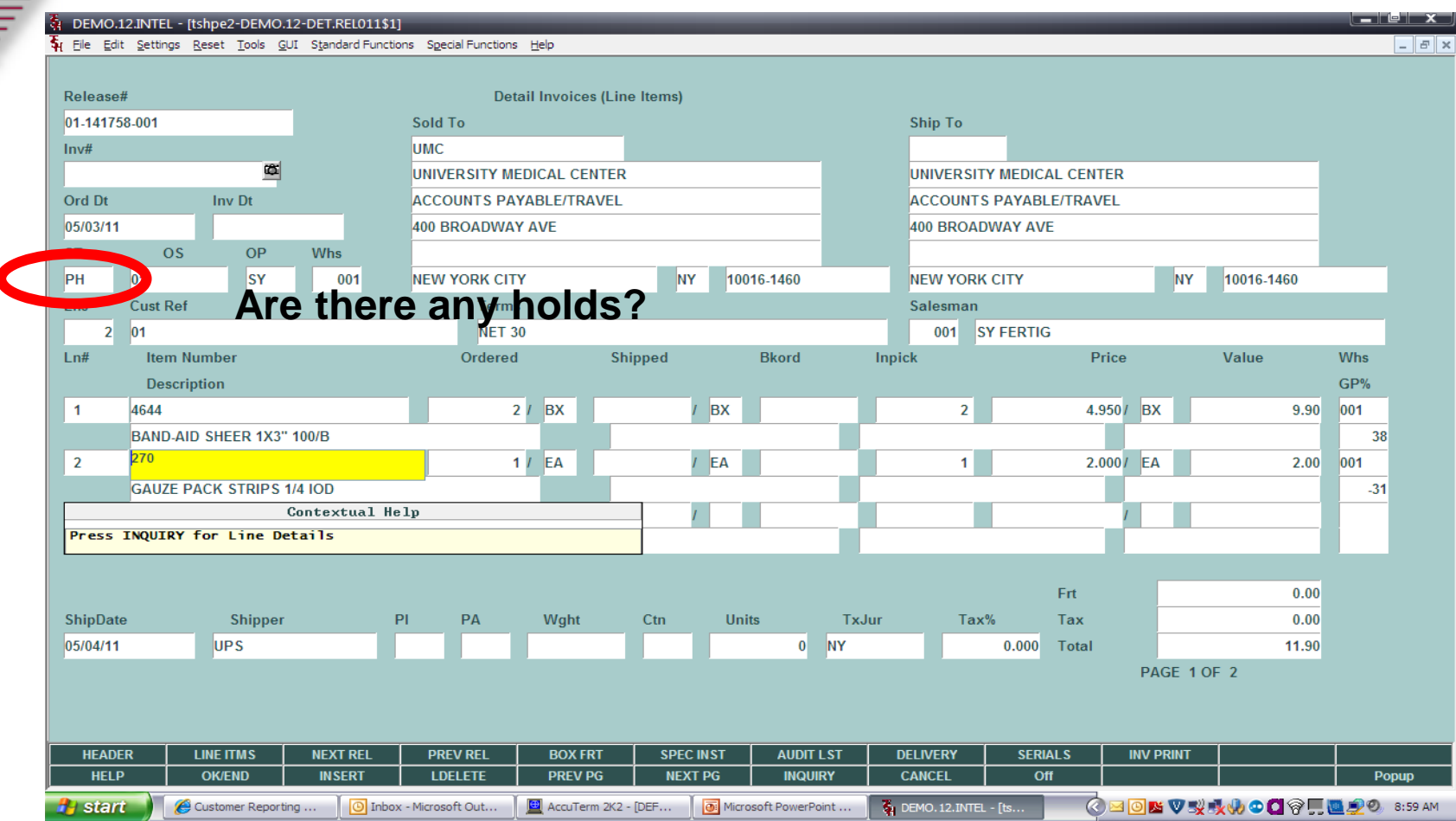

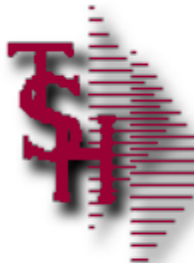

# Check Detail Release Inquiry

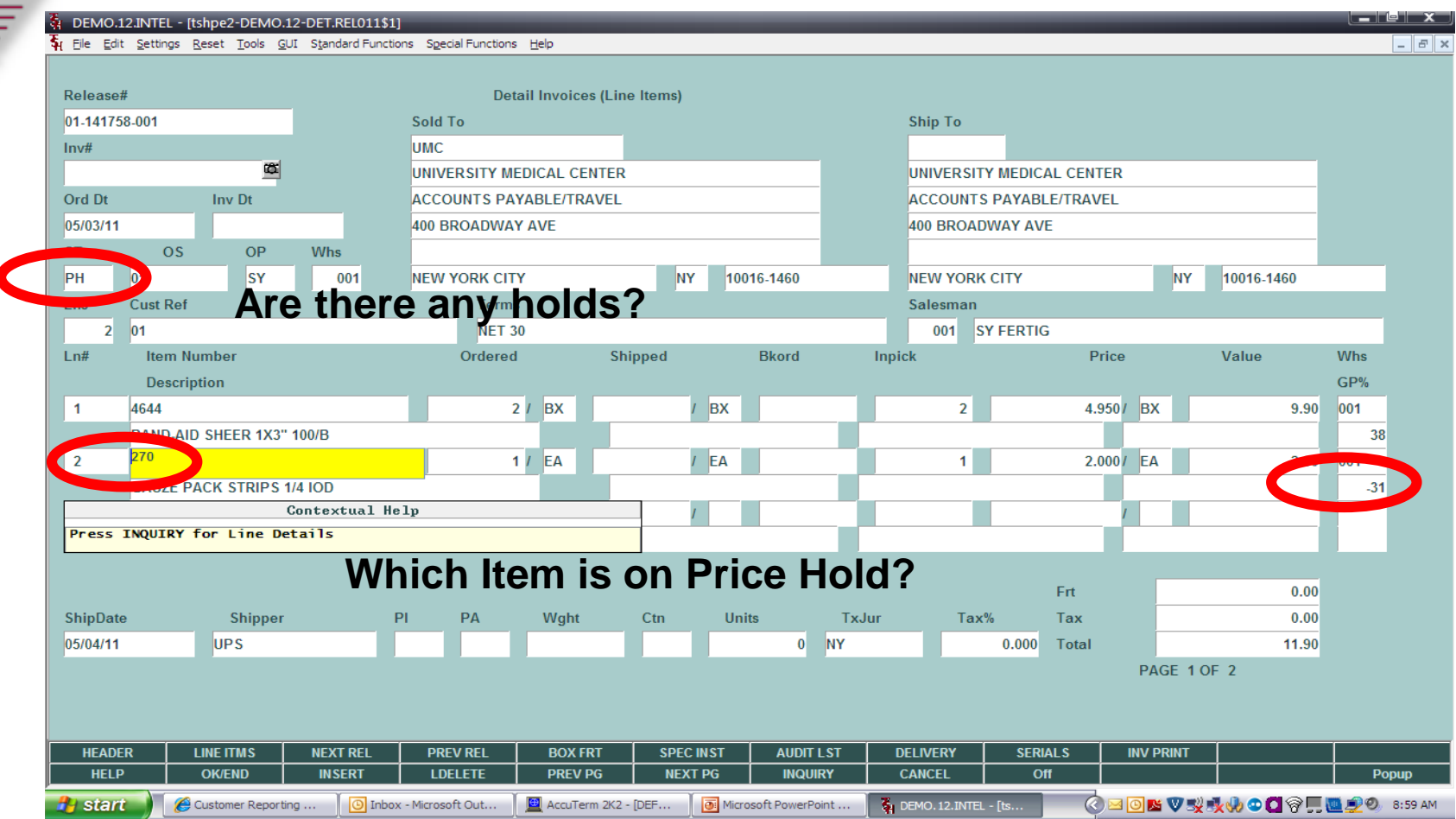

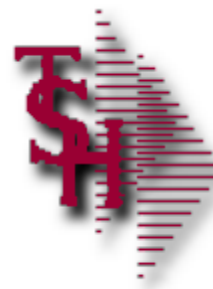

#### Line Details

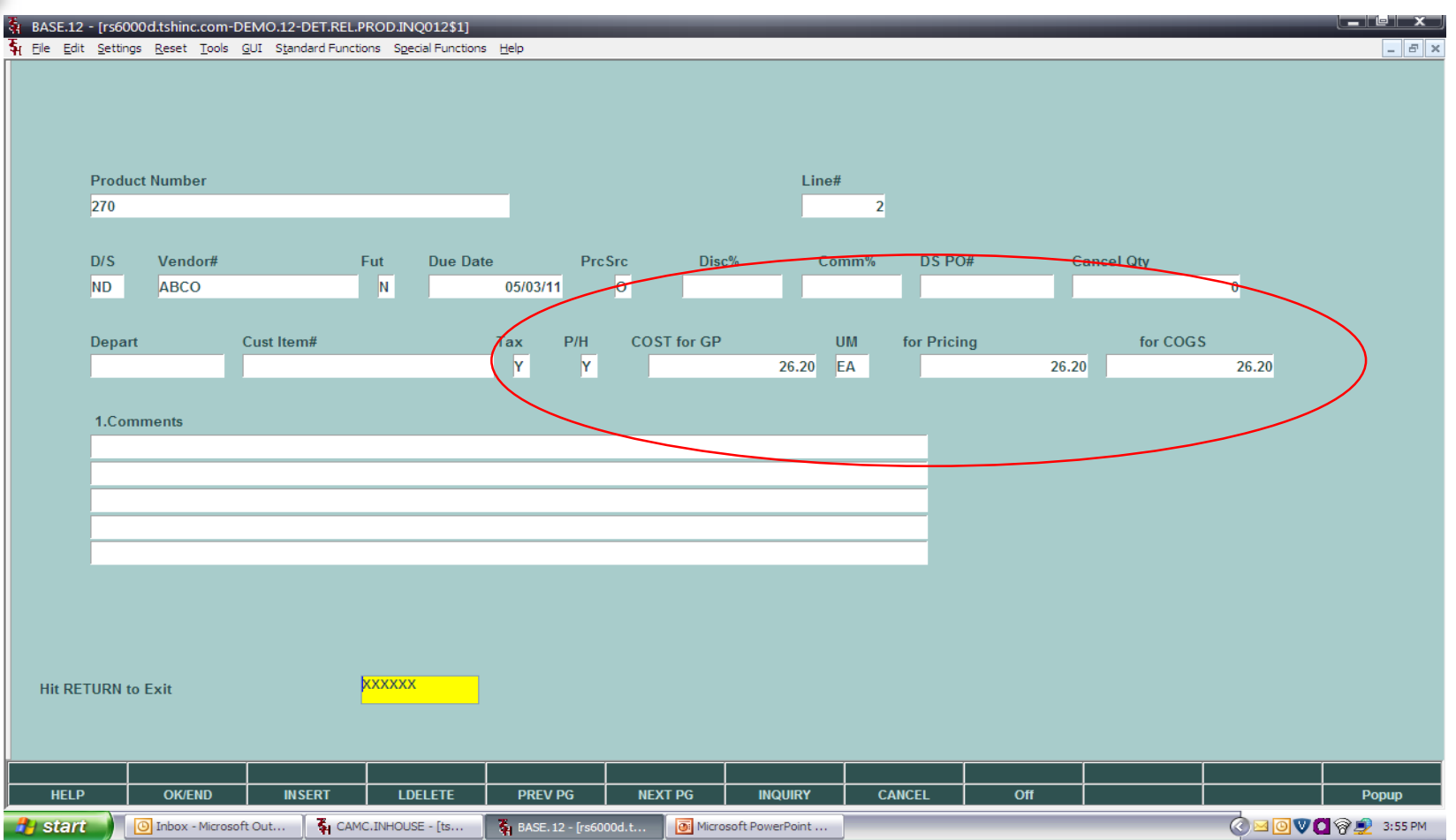

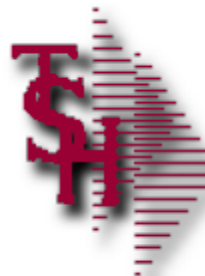

#### Detail Release Audit List

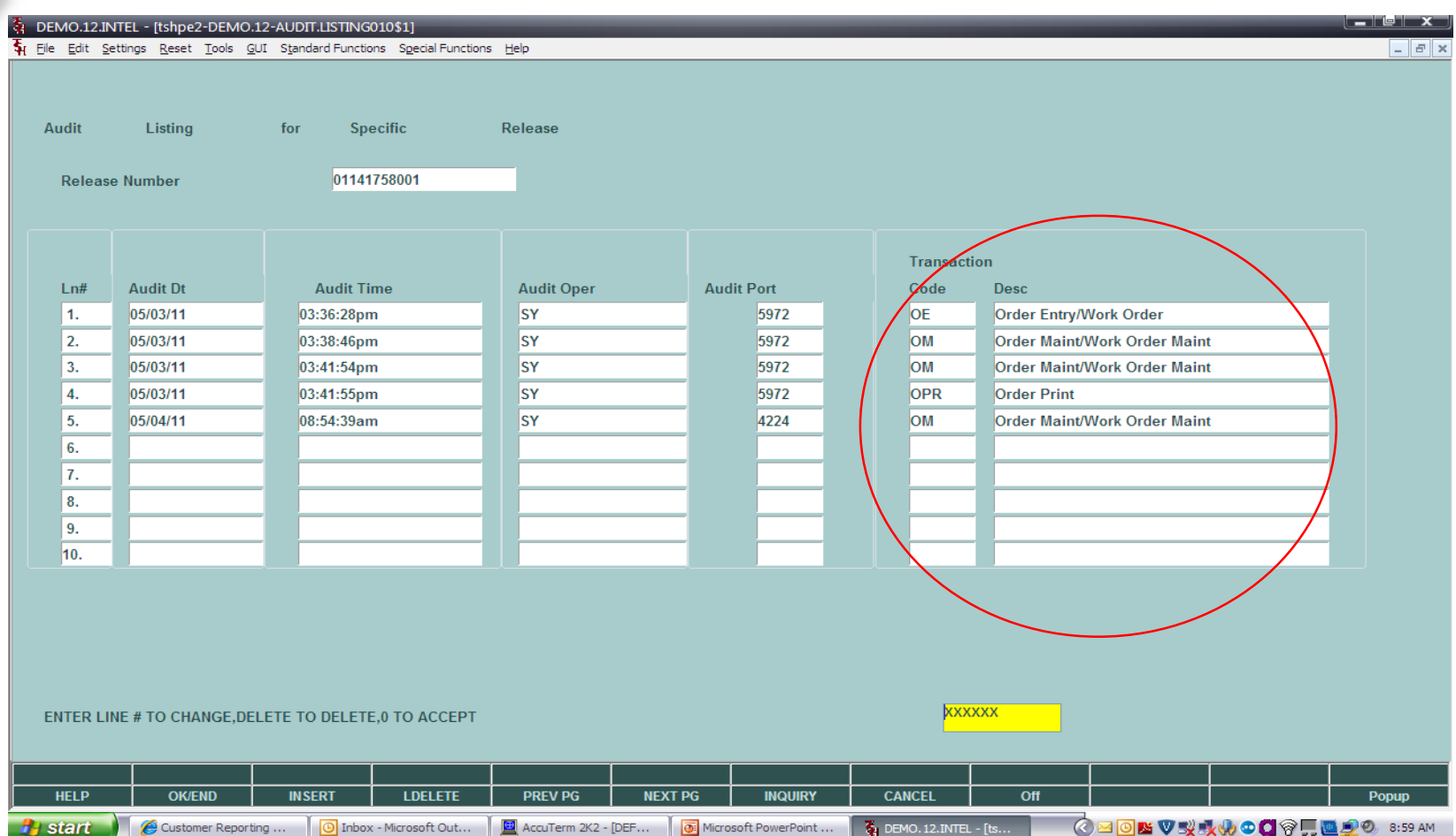

# Manual Order / Pharma Hold Maintenance

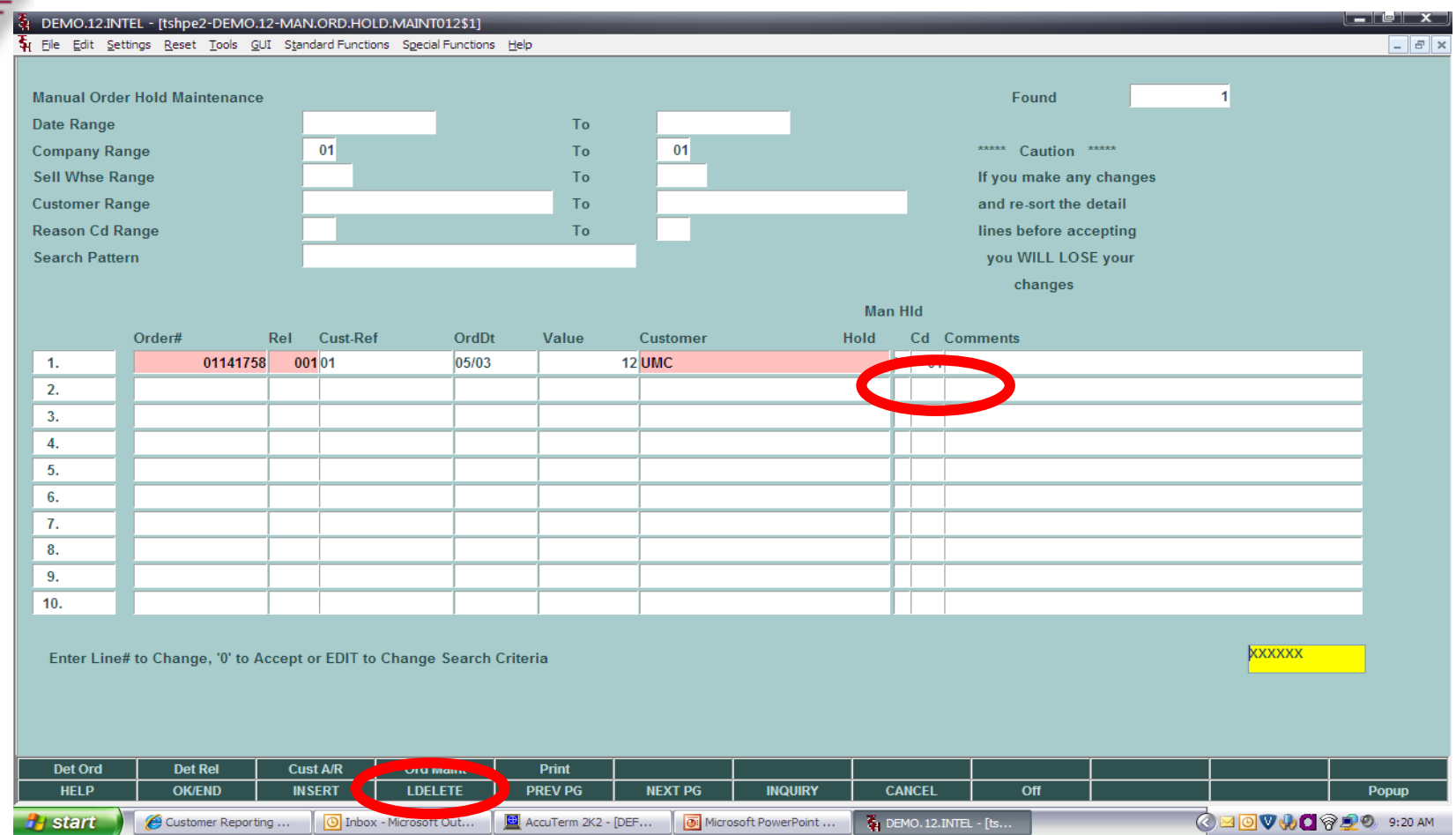

#### **Can also be removed through Order Maintenance**

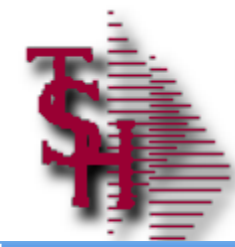

#### Credit / Price Hold Review

#### 2. TSH - [rs6000d.tshinc.com-BASE.12-CRED.PRC.HOLD.INQ012\$1]

 $\square$ e $\square$ File \* Edit \* Settings \* Reset \* Tools \* Mode \* Standard Functions \* Special Functions \* Refresh Dashboard Help **Explication**  $\mathbf{c}$ Credit **Hold/Price** Hold **Review History Releases on Credit Hold** 11 Terminal MDS Menu Find Tasks **Releases on Price Hold** 265 **Releases on Invoice Review Hold**  $\mathbf{0}$ **Orders on Credit Hold**  $12$ **Orders on Price Hold** Releases on Credit Hold Releases on Price Hold 1. Credit Release **Maintenance** Charts Key Indicators Releases on Invoice Review  $2.$ Release **Maintenance**  $\overline{\mathbf{3}}$ Order **Maintenance** Orders on Credit Hold Orders on Price Hold**Enter Selection or 'END'** G S S Ł **Prev Pg** Next Pg  $\bigcap$  Inquiry Cancel  $\mathbf{U}$  off **CO**Help Ldelete Ok/end Insert

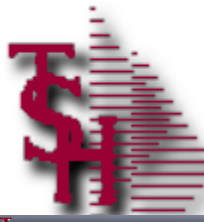

#### Credit Hold Release Maintenance

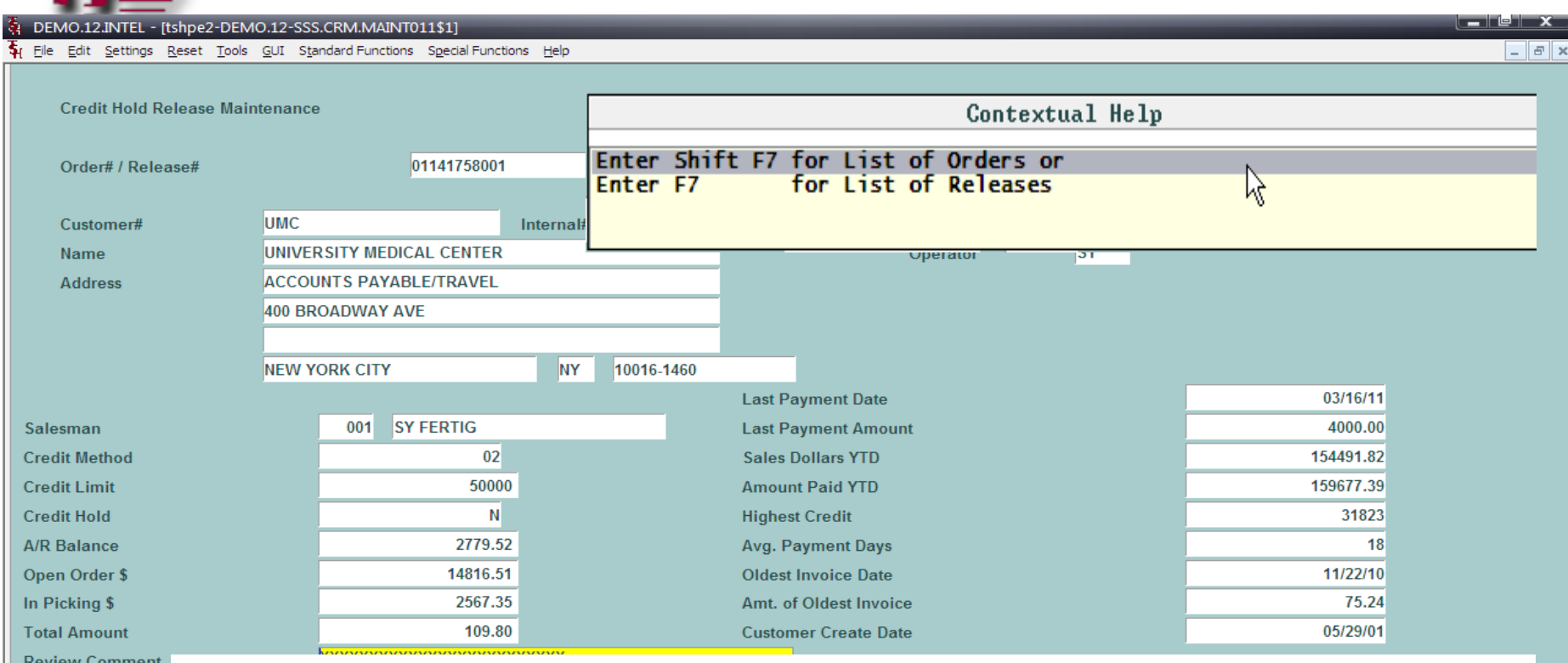

**Hold Reason** 

**Used to remove credit hold. Order number releases order and all releases, release number only releases current release. You can also cancel the transaction.**

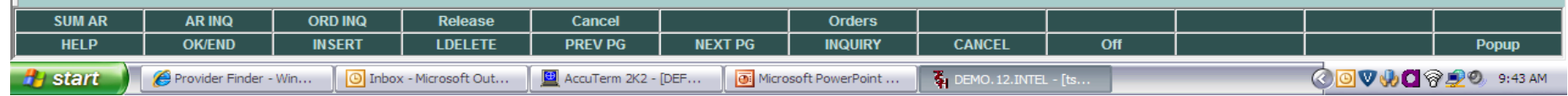

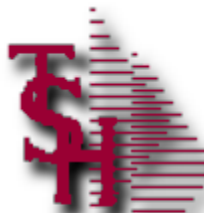

#### Release Maintenance for Price Hold

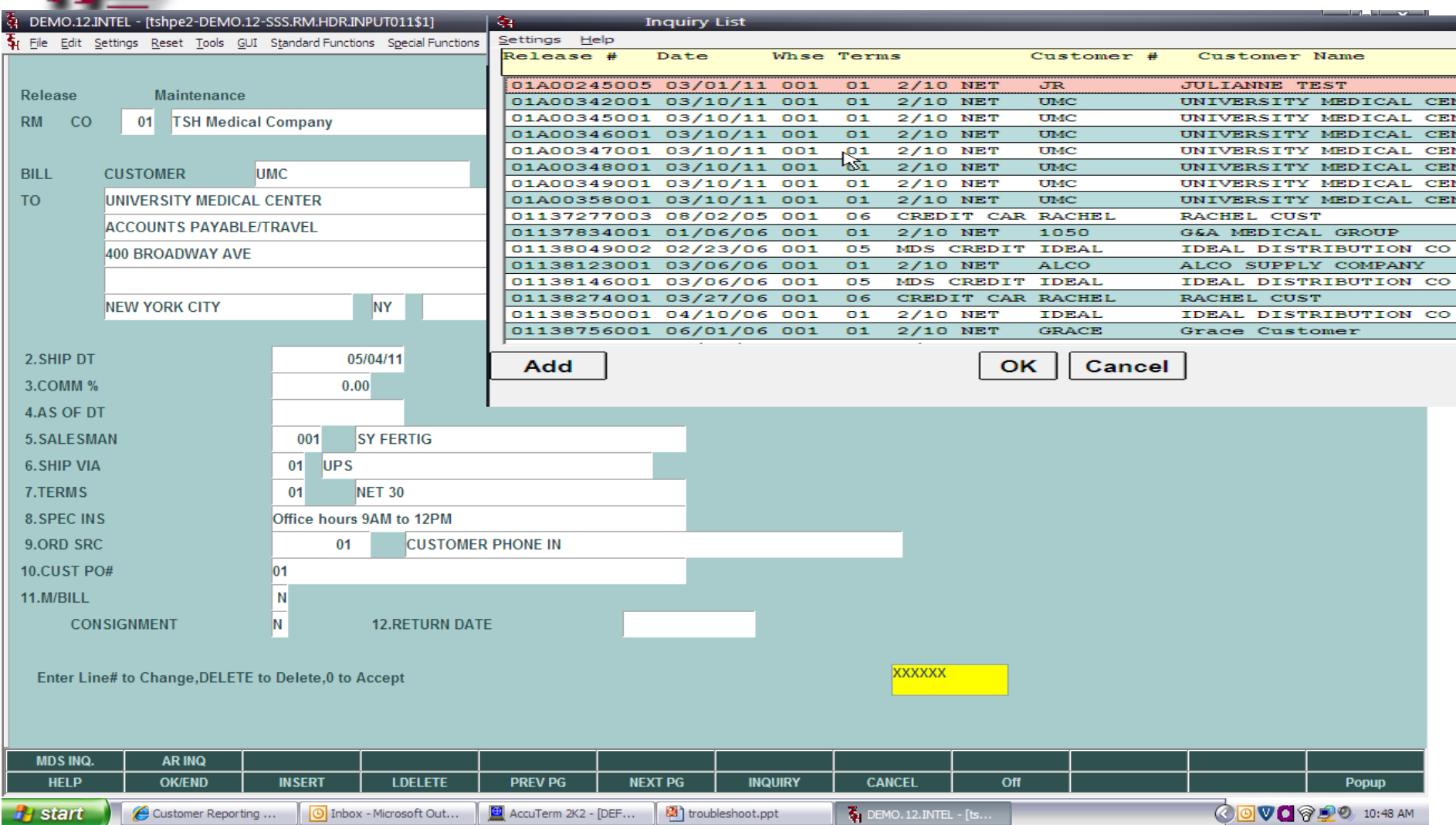

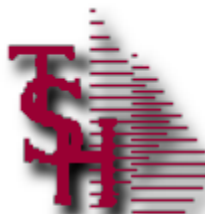

#### Release Maintenance for Price Hold

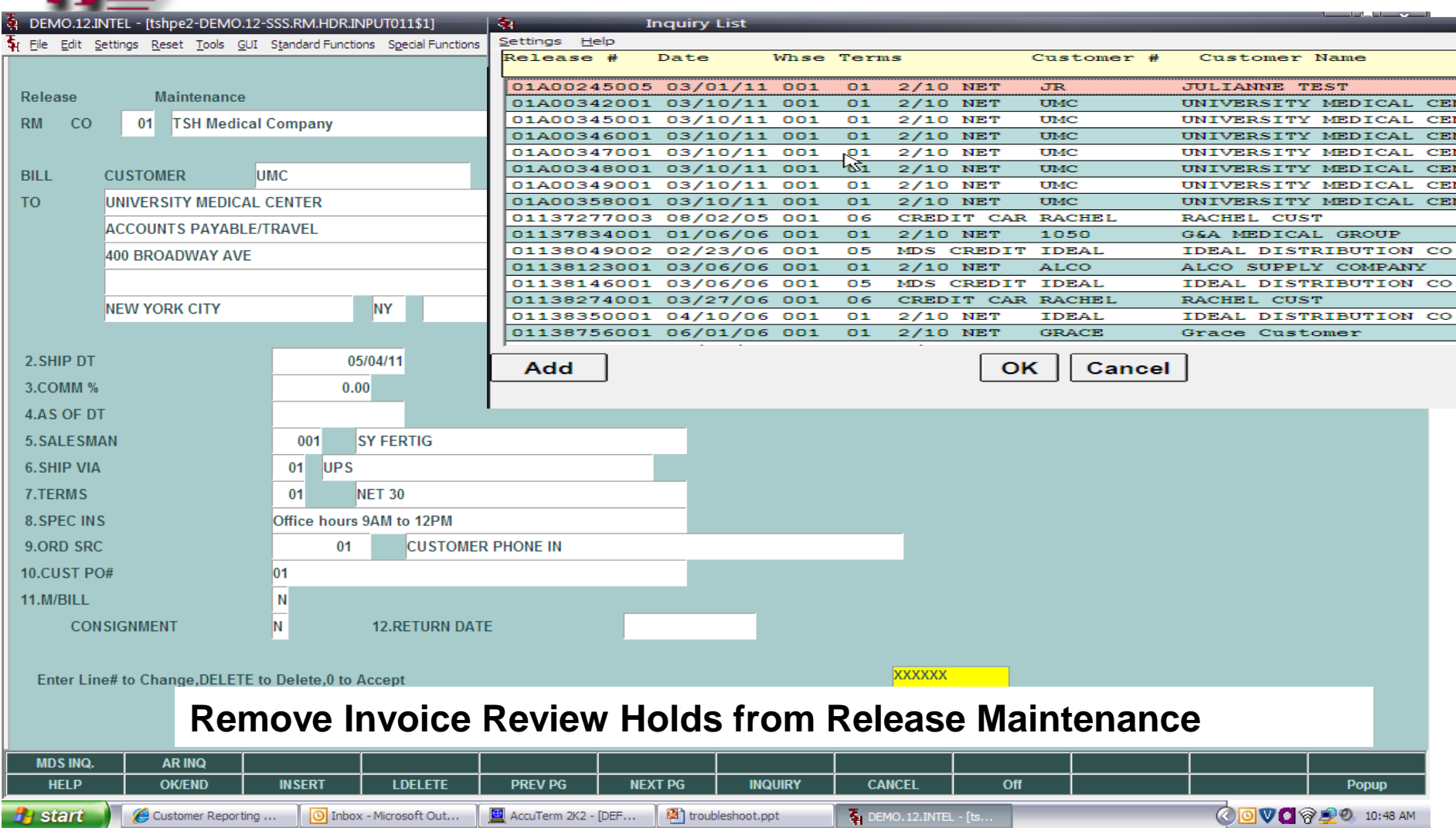

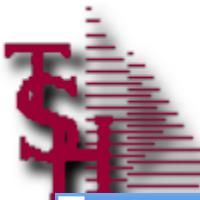

#### Orders on Hold Lookup

22 TSH - [rs6000d.tshinc.com-BASE.12-SSS.OE.HDR.INPUT012\$1]

#### rs6000d.tshinc.com-BASE.12-SSS.OE.HDR.INPUT012\$1

**Contact** 

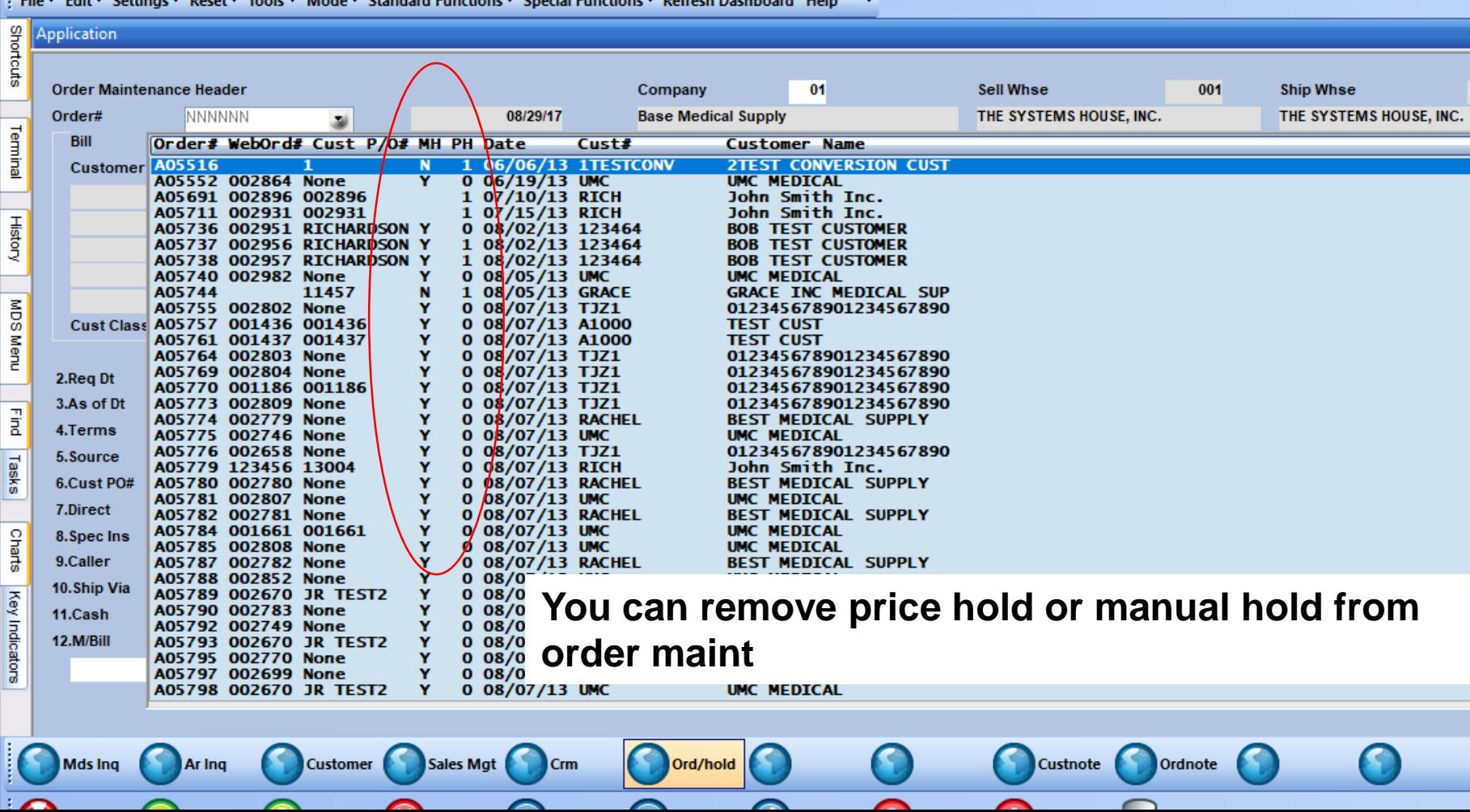

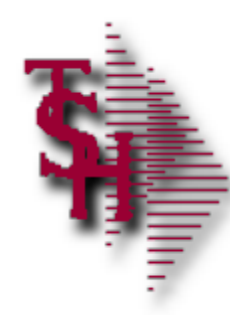

#### Run Releases In Pick GT (X) Days Report

09:02:20am 26 May 2011 PAGE DAILY IN PICKING REPORT  $\sim$  1

RELEASE.... ORD # 

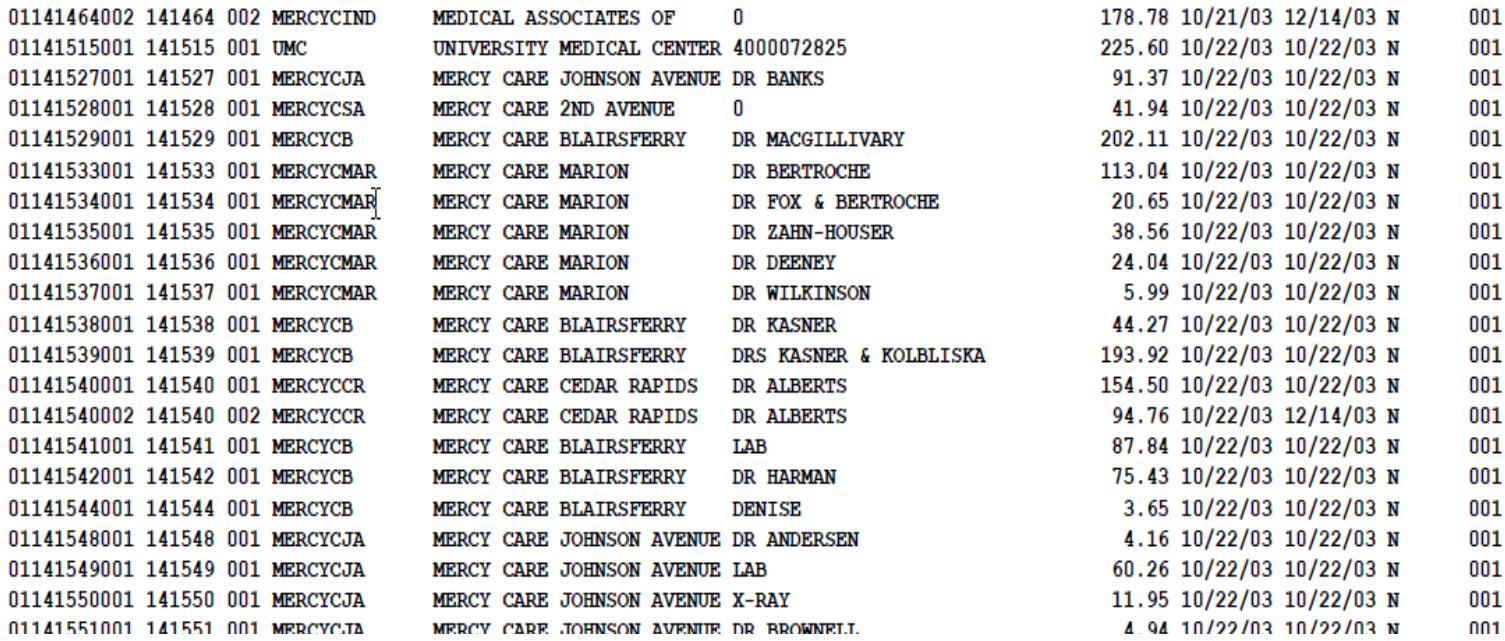

**(X) Can be setup in Print Assign maintenance to be a number of days or hours. Runs in End of Day also.**

# Drop Ship POs from Order Entry Errors

- SALES.ORD.NO not processed, on Credit Hold
- **SALES.ORD.NO not processed, on Manual Hold**
- **SALES.ORD.NO not processed, on Price Hold**
- SALES.ORD.NO not processed, Vendor is inactive
- **SALES.ORD.NO not processed : Selling & Purchase U/M for Vendor not** compatible
	- If your order is for EA and the vendor only sells CS, you can change this is vendor product maint
- SALES.ORD.NO not processed. Qty for Vendor does not meet MIN.PO Qty of 200
	- If the vendor has a minimum quantity for a po you can change this in vendor maint
- **SALES.ORD.NO not processed, There is no open quantity**
- **SALES.ORD.NO not processed, A.PROD.NO cannot use Kit Masters as line** items.
	- Change the drop ship status in order maint and enter a manual po for the components.
- **PO.NO for vendor does not meet vendor minimum purchase order of 123.45.** 
	- Reduce vendor minimum or add more items to the order.

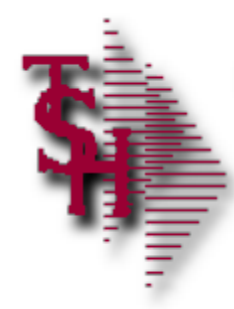

# Verification Lot / Location Messages/Alerts

Lot Information must be entered for Line 001

- **Dearator must enter lot information or reduce** invoice qty
- Lot Invoiced does not match: 100 VS 98 screen)
	- **Invoice qty from line screen doesn't match invoice** qty from lot screen
- Cannot Invoice more than 50 inventory
	- **Trying to invoice more than is available in a** location (Only operators with code IO are allowed to cause a negative location)

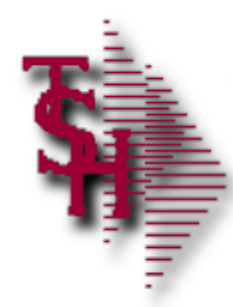

### Invoice Not Generated

- **Shipping update didn't come up** 
	- **Example 2 In the condense is on any hold and** remove the hold
	- **Example 2 Check if Ship Method is setup correctly**
- **Ship Complete** 
	- **The ship complete flag can be changed** thru order maintenance
- **Invoice Error** 
	- **Example 12 Check the invoice error report and correct** thru Invoice Maintenance

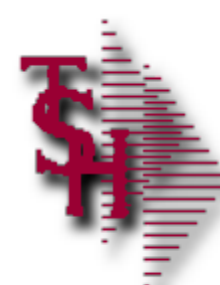

#### Ship Method Maintenance

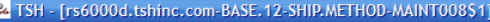

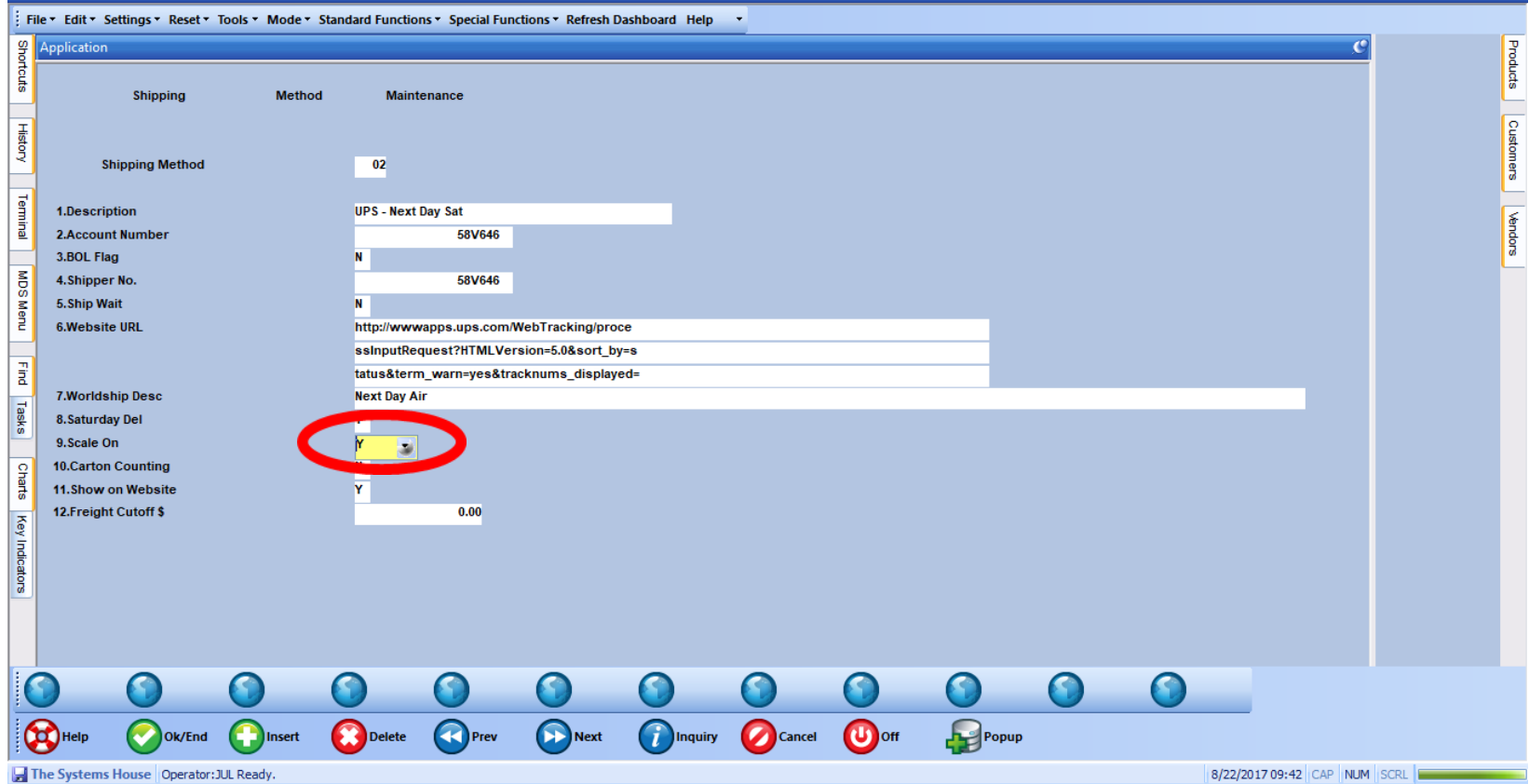

 $\Box$  a  $\Box$ 

**The shipping update screen will only come up if scale on is Y.**

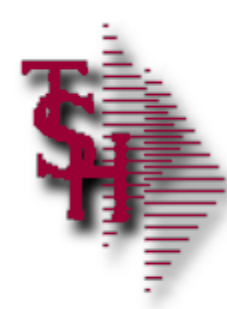

#### Invoice Not Generated

- **Invoice Complete** 
	- The invoice complete flag can be changed thru release preview

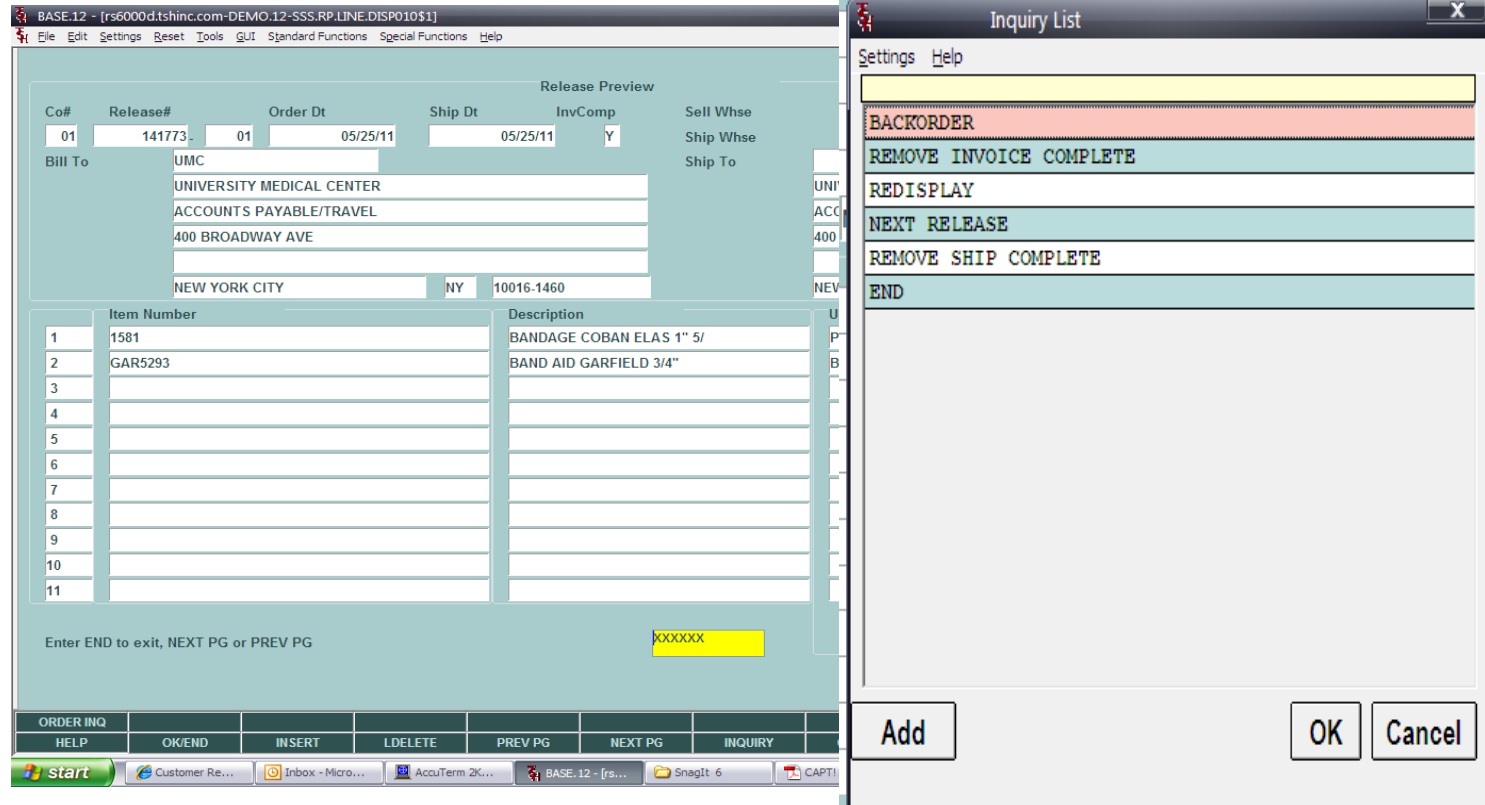

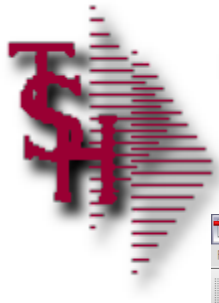

# End Of (Process) – Check Status

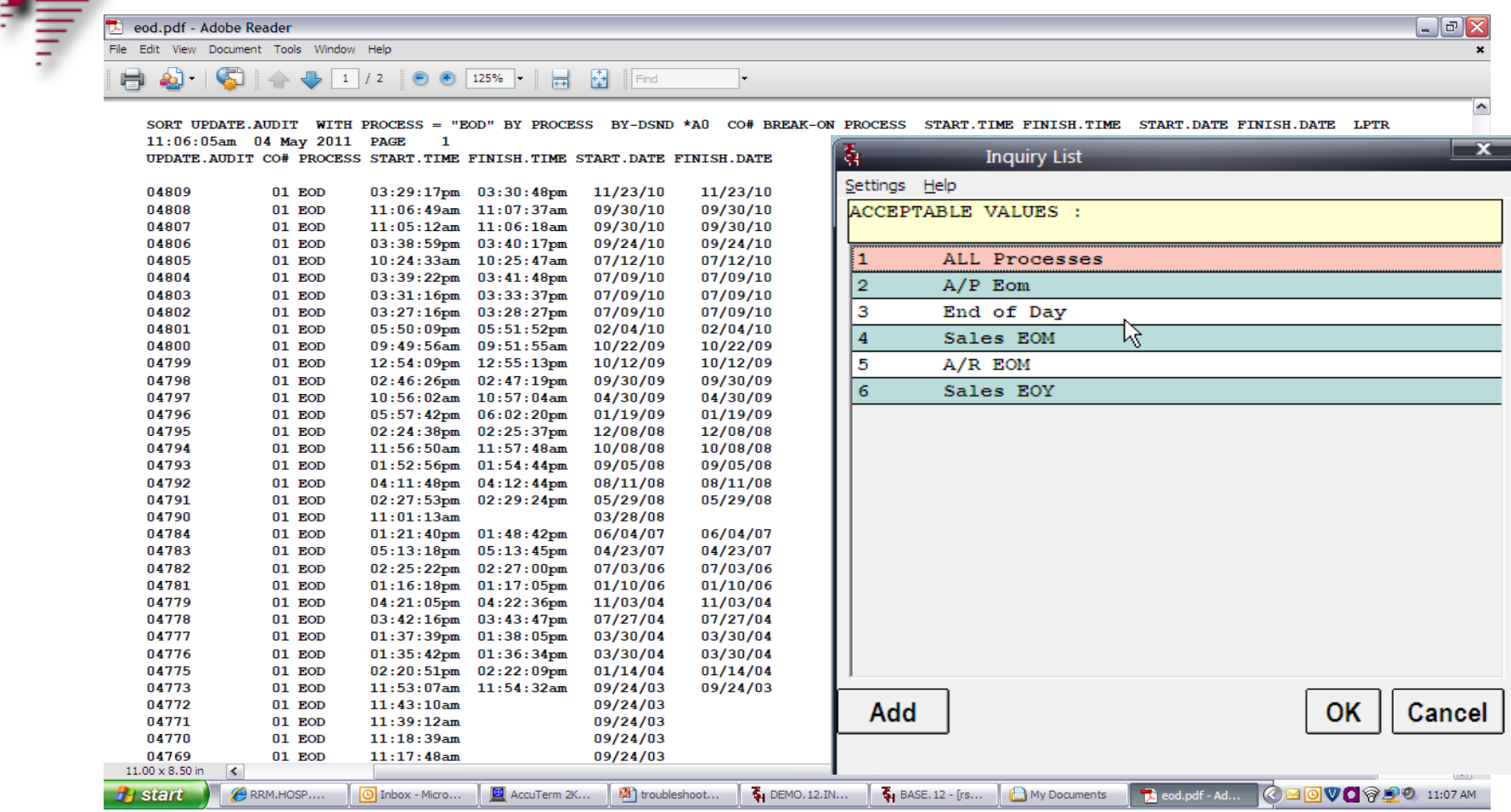

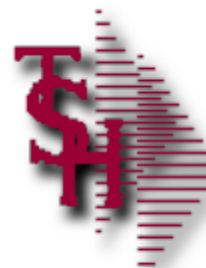

#### End of Day Scheduler Maintenance

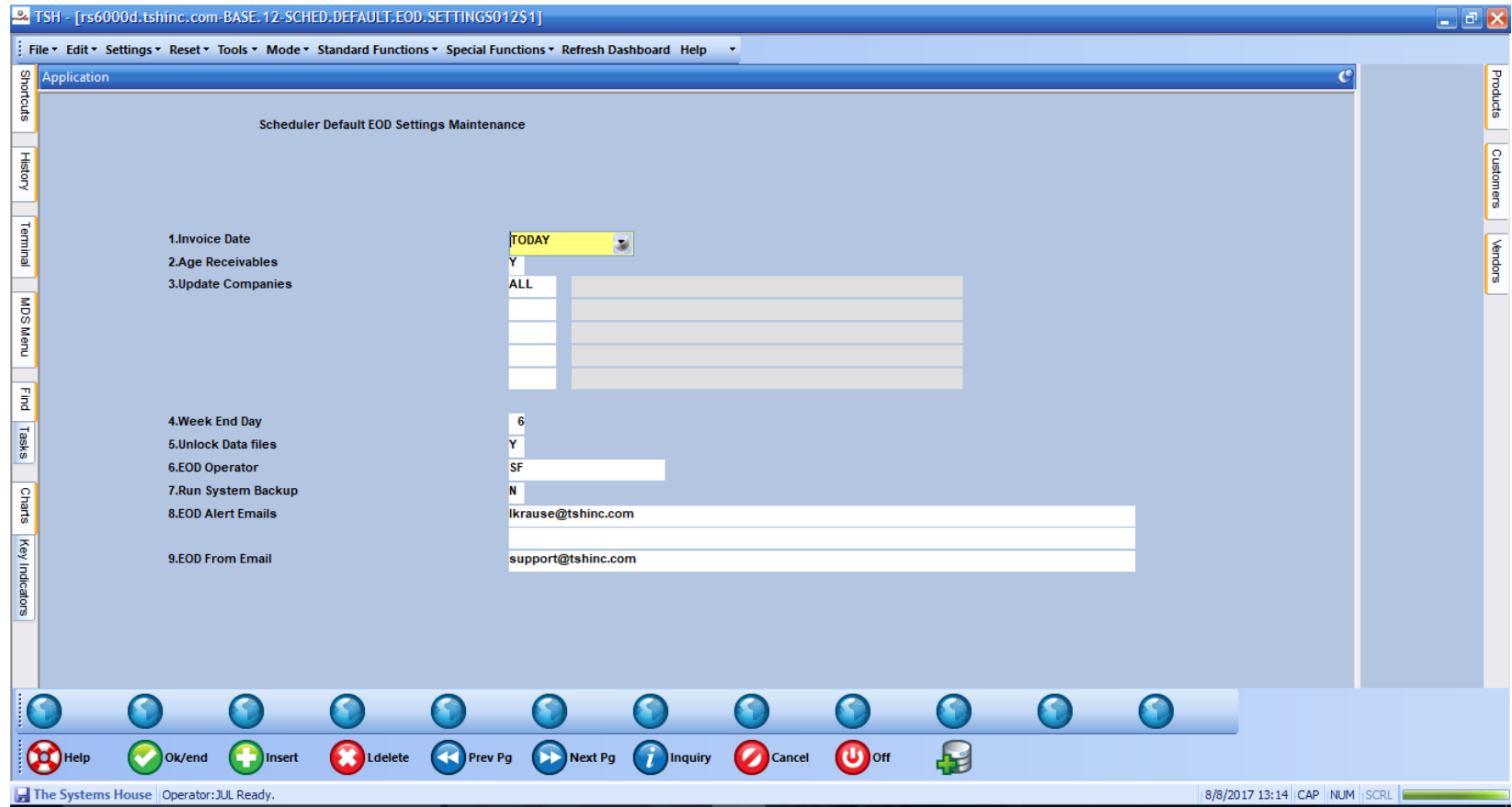

**This is used to setup defaults for end of day run on the scheduler.**

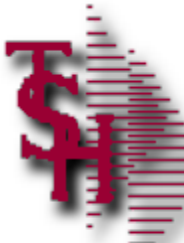

### End of Day Scheduler Process Run Now

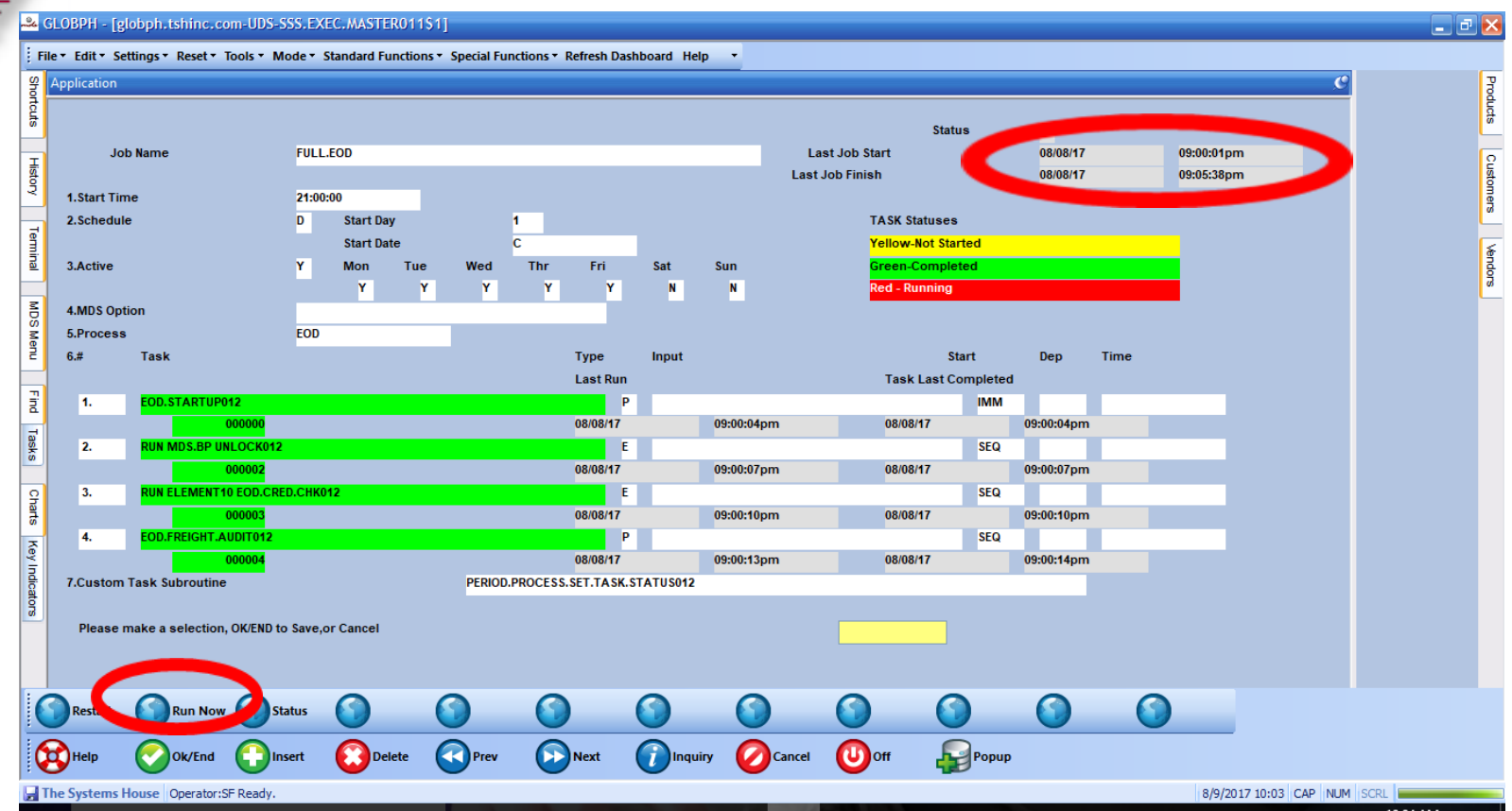

**Use the run now option to force an end of day before month end. This can also be used to check if your end of day ran and completed.**

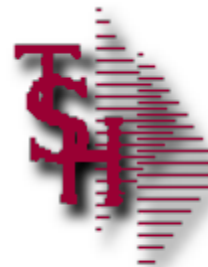

#### View End of Day Reports for Errors

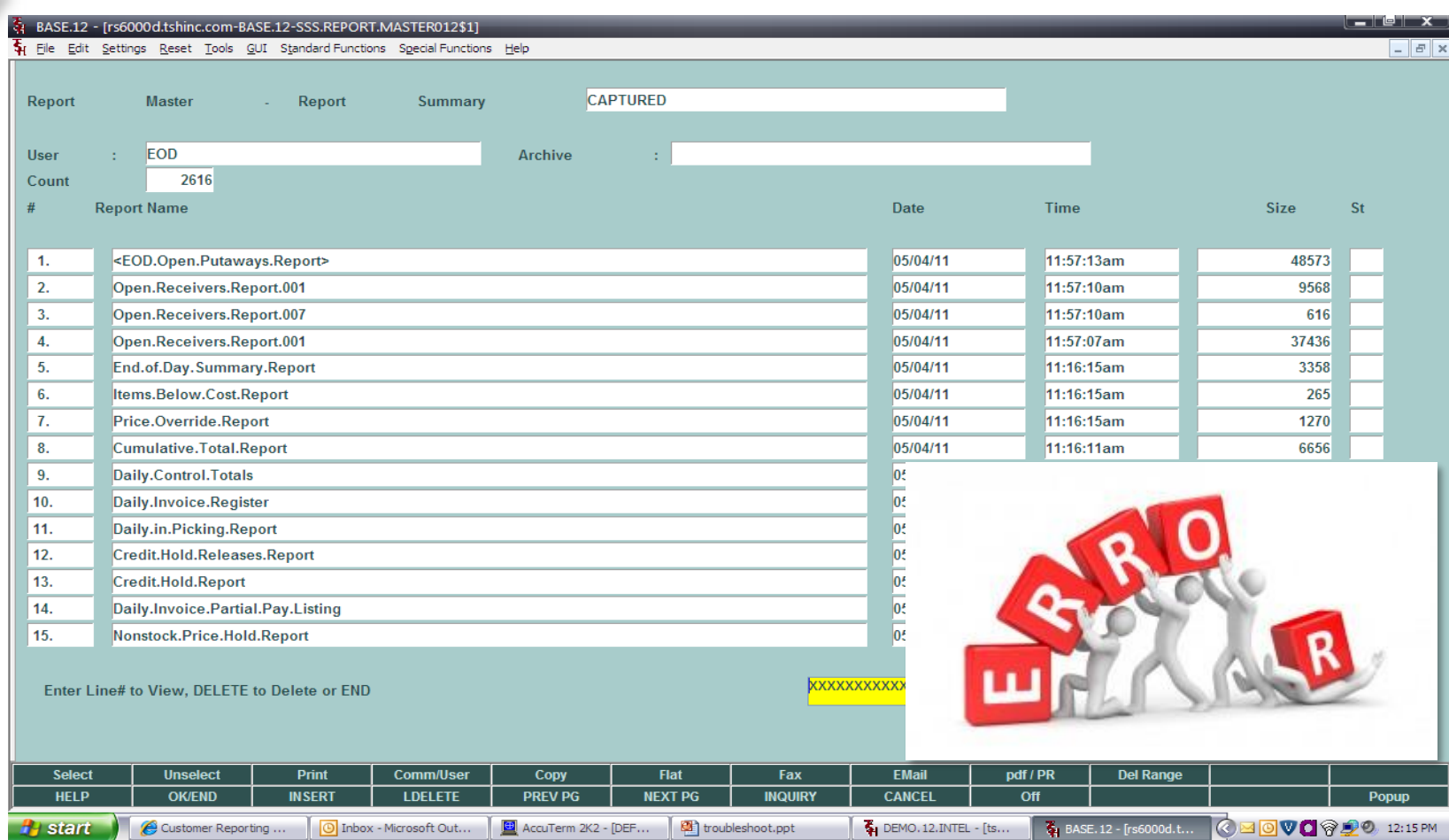

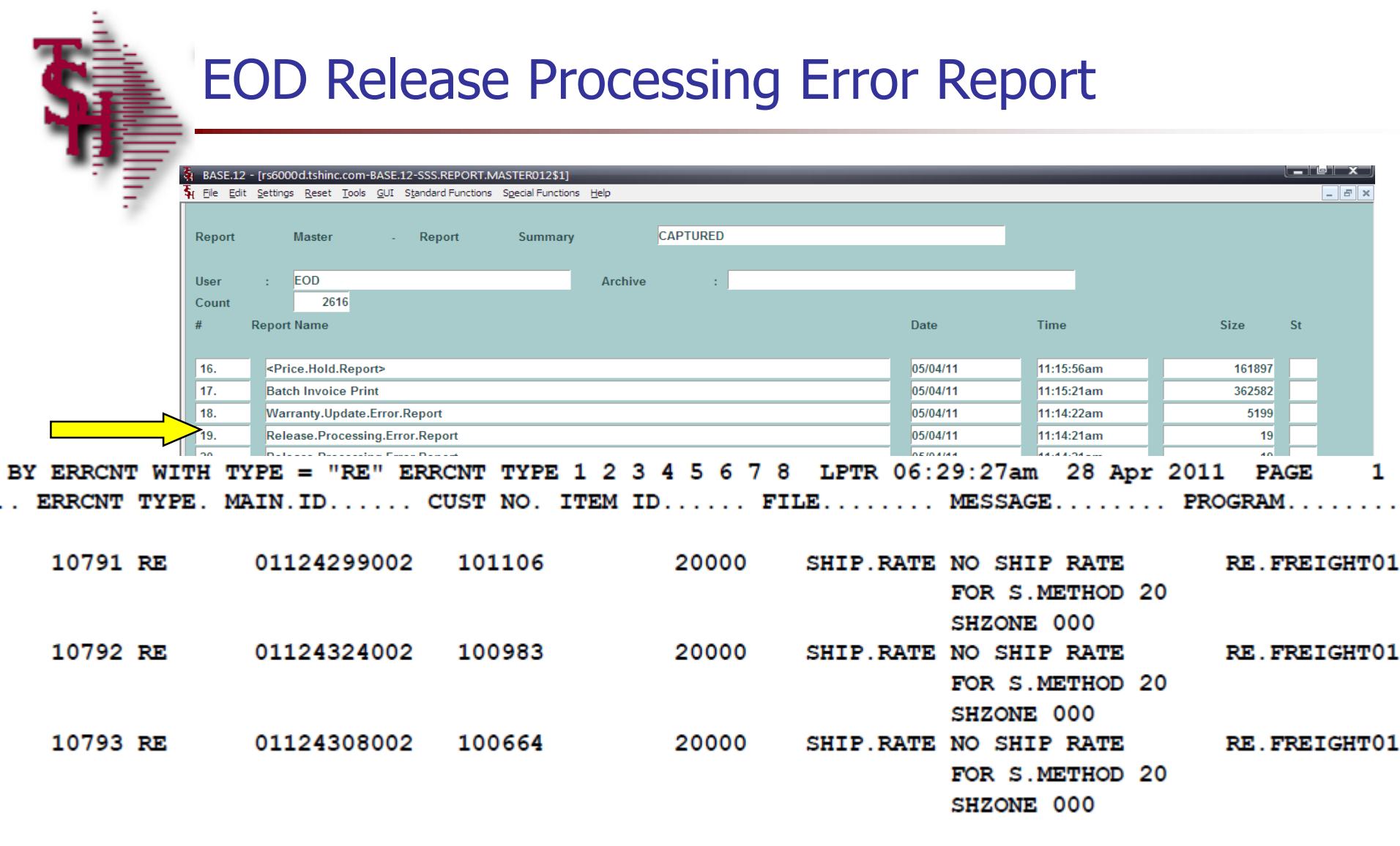

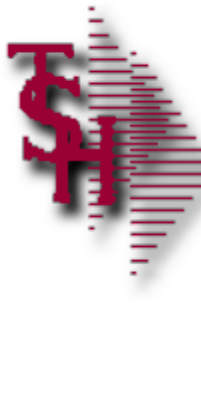

# EOD Order Allocation Error Report

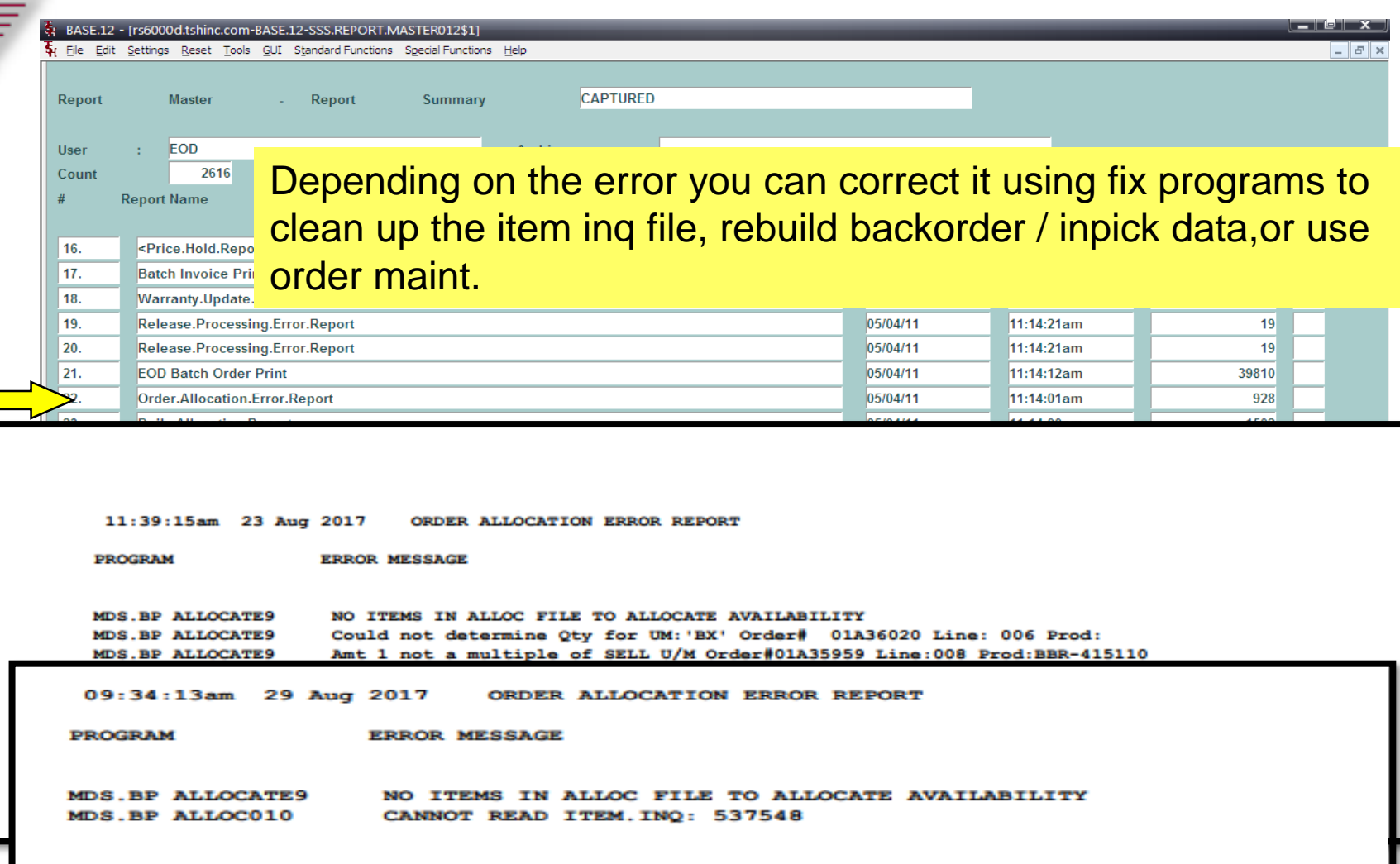

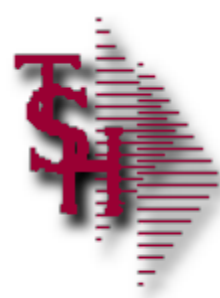

#### Errors Ending in GLA

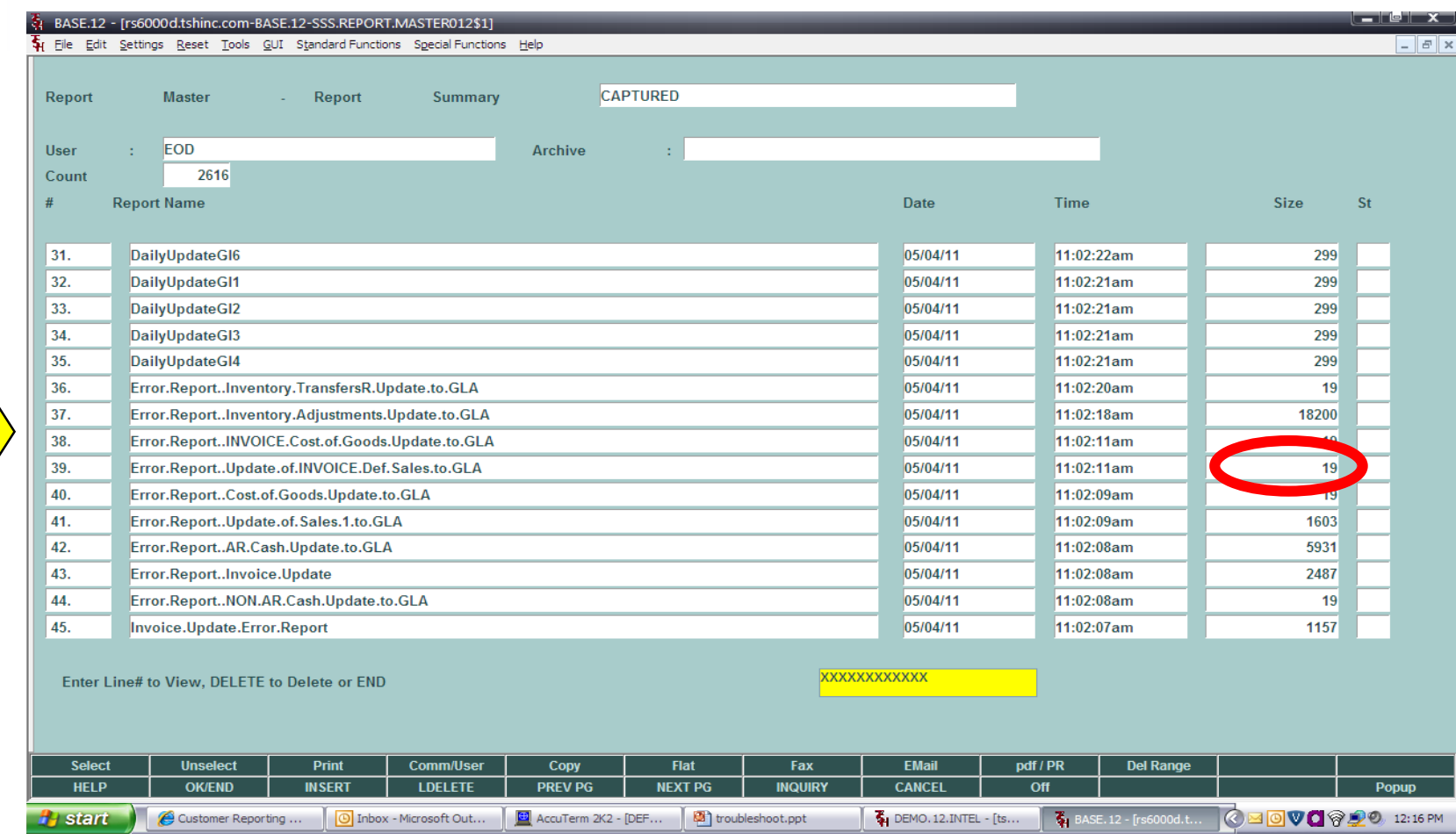

#### **GLA errors that show a size of 19 do not need to be reviewed**

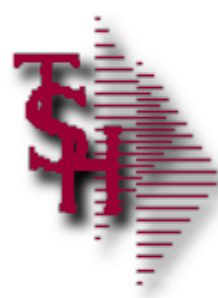

#### Errors Ending in GLA

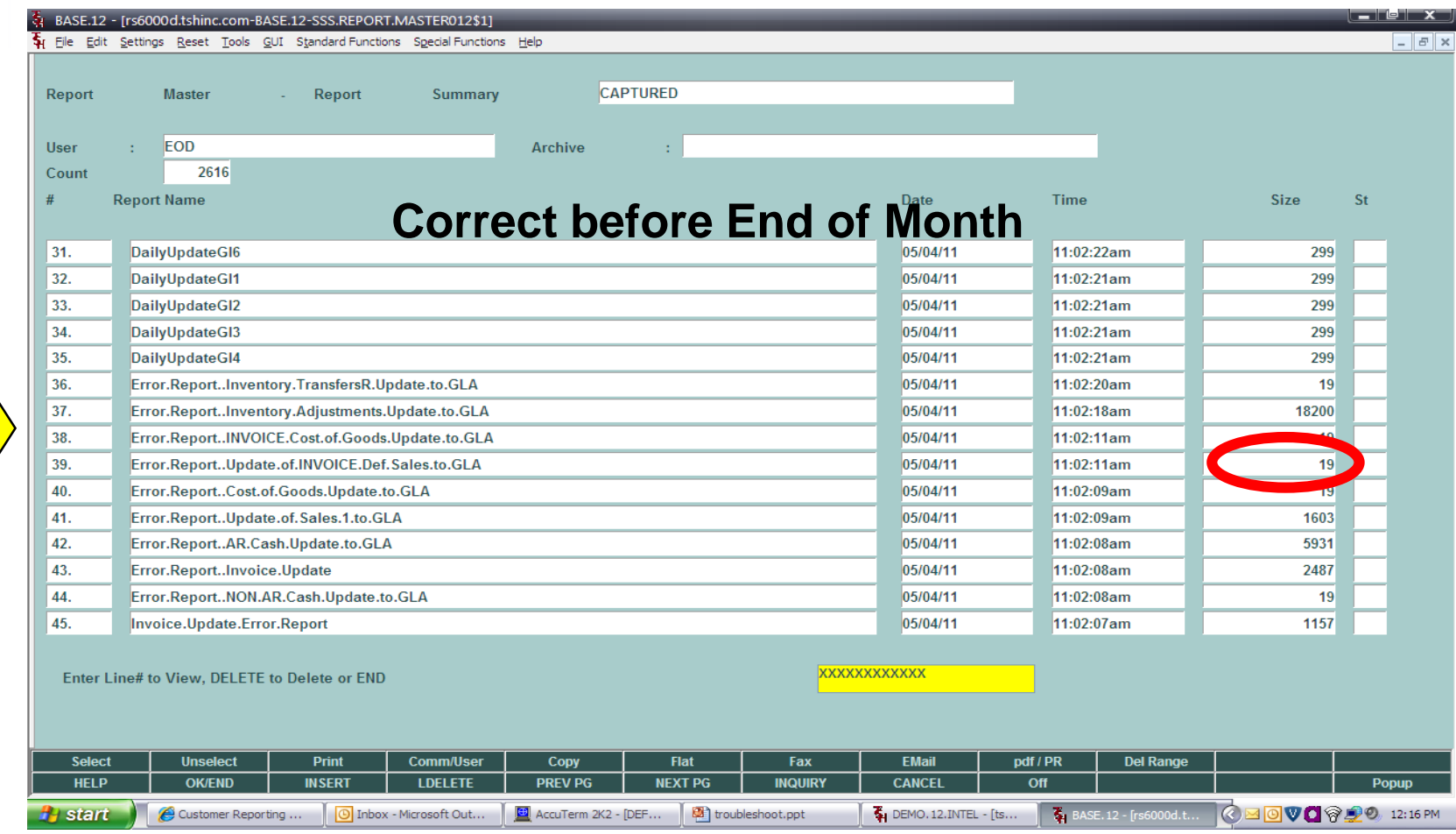

#### **GLA errors that show a size of 19 do not need to be reviewed**

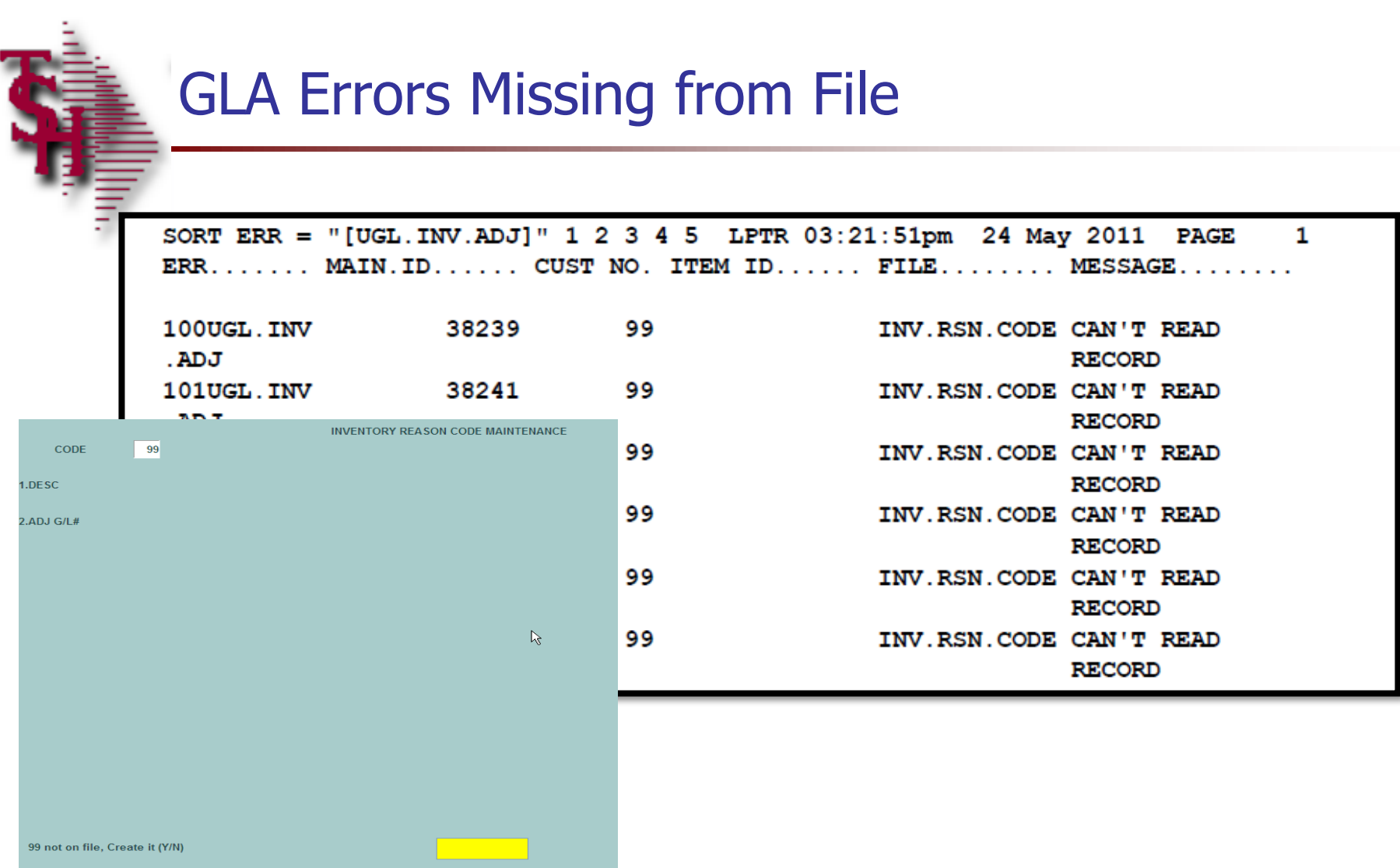

#### **Record missing from file**

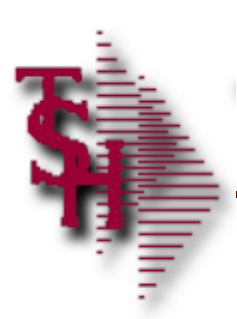

#### GLA Errors Bad GL Number

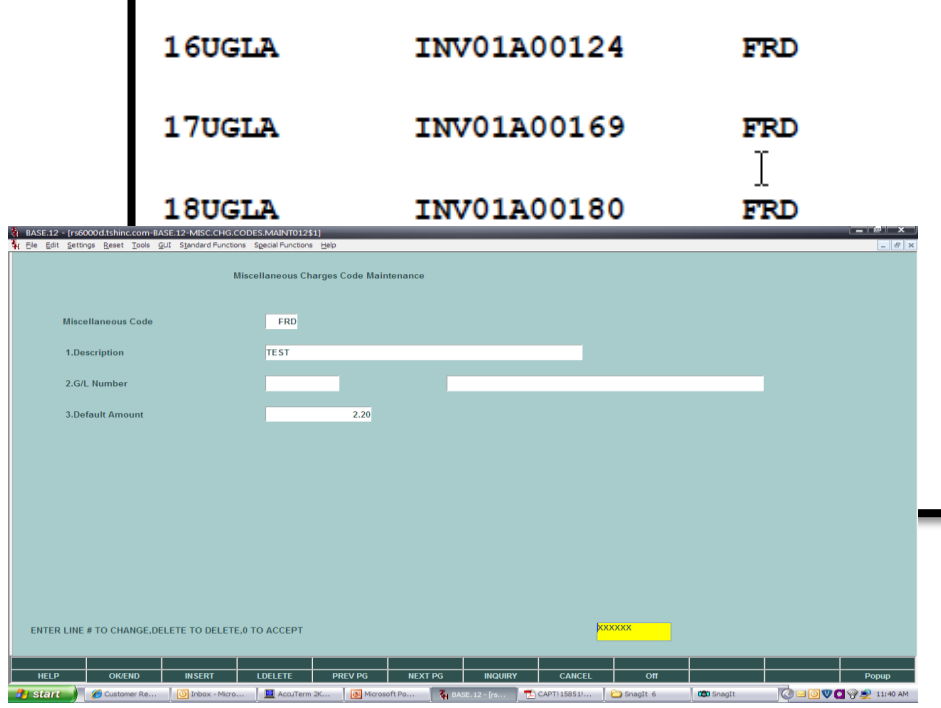

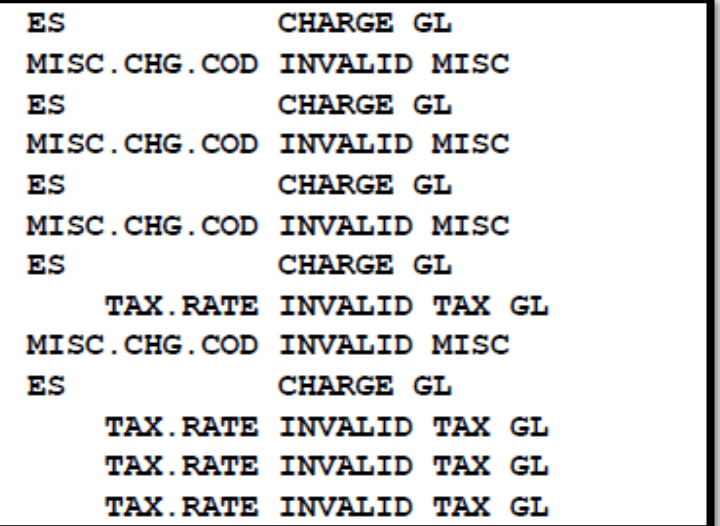

#### **Bad or missing GL number in file**

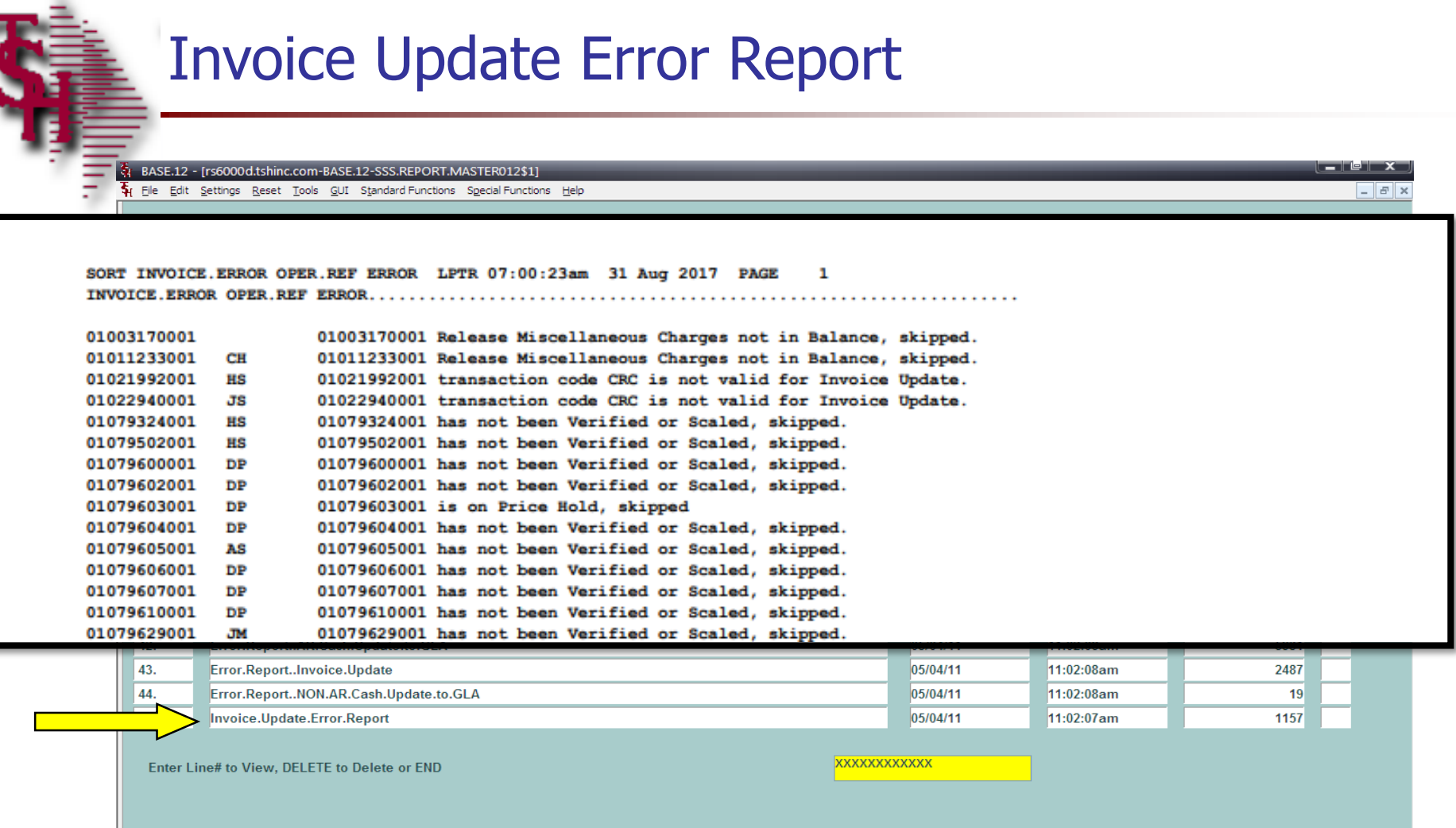

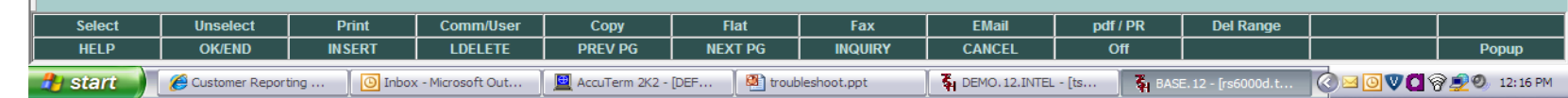

#### **This report is also generated after each invoice update**

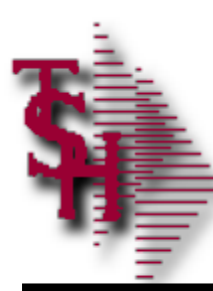

#### Invoice Update Error Report Credit Card Errors

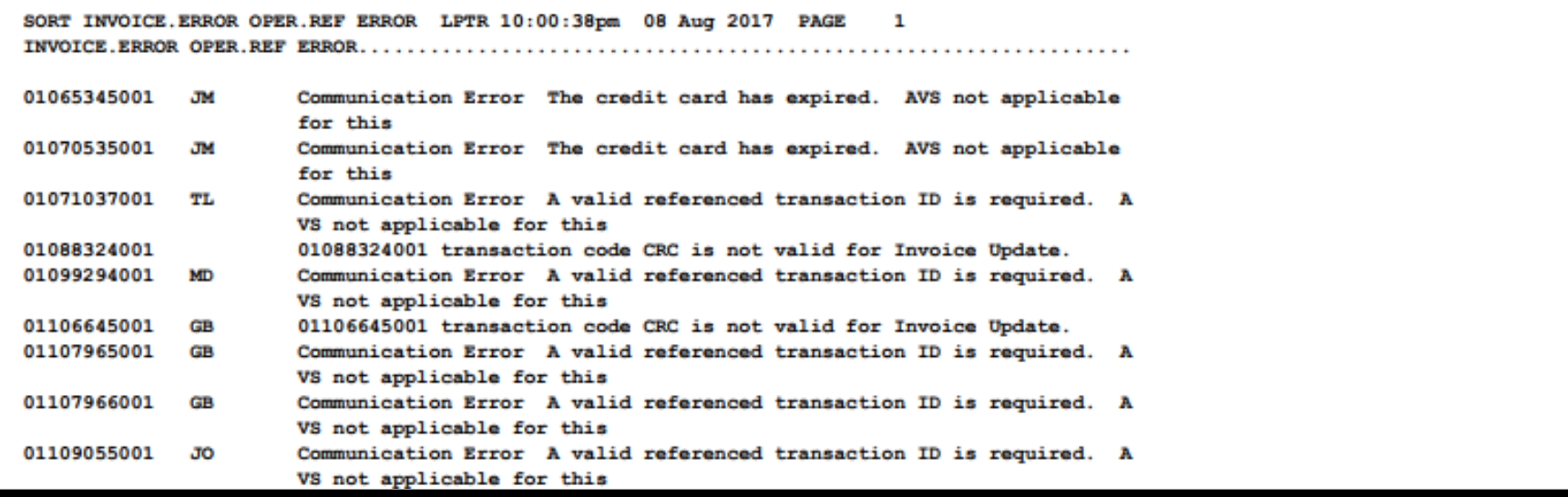

**There are several errors that can be from credit cards. You can change the terms code in Invoice Error Maintenance to a non credit card code and then process the credit card manually after the invoice is generated.**

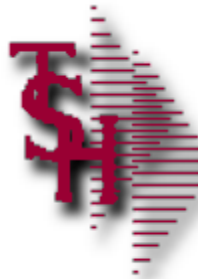

#### Invoice Error Update

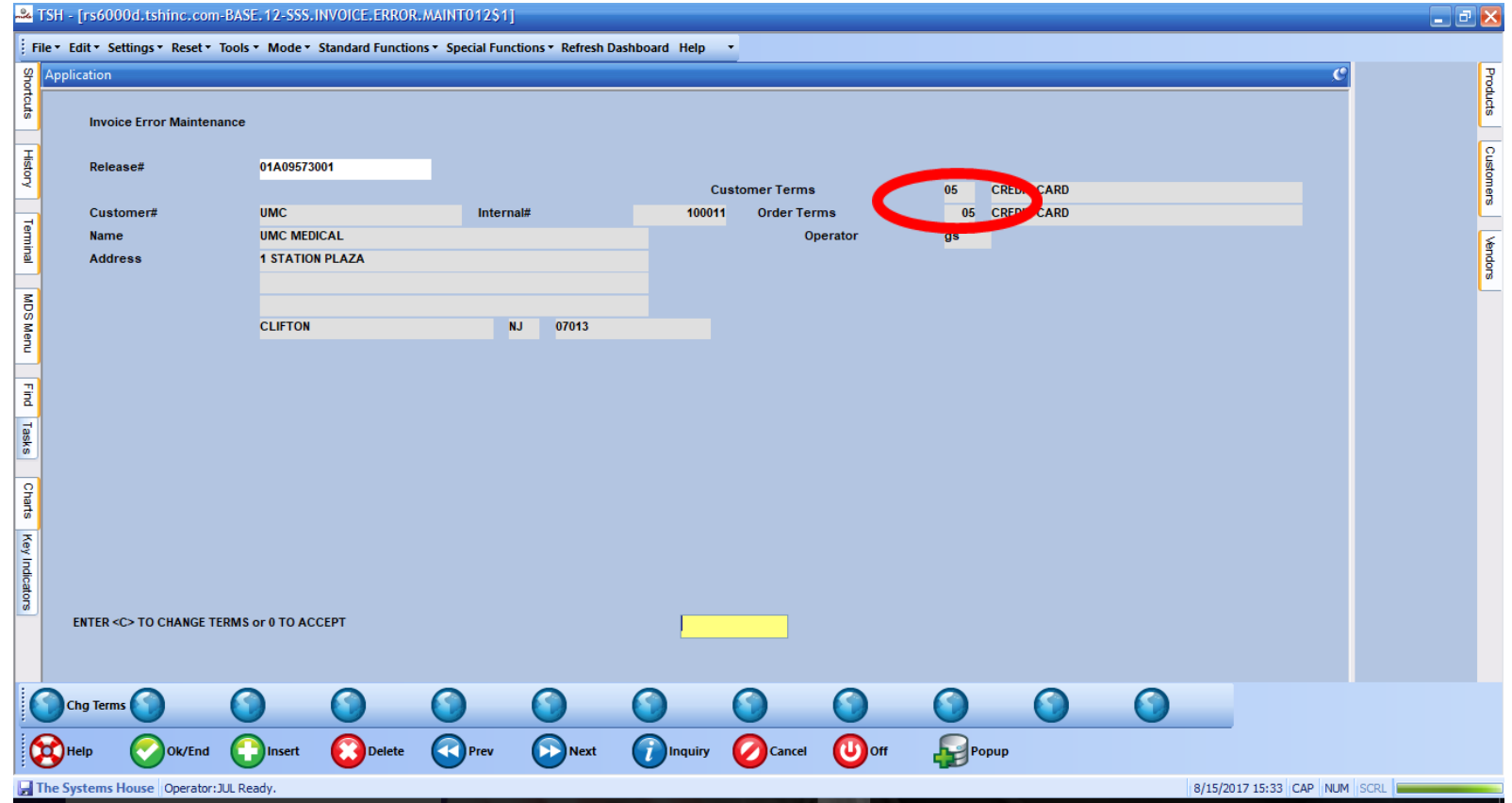

#### **Change the terms code to a non credit card.**

#### Report Capture Email Maintenance

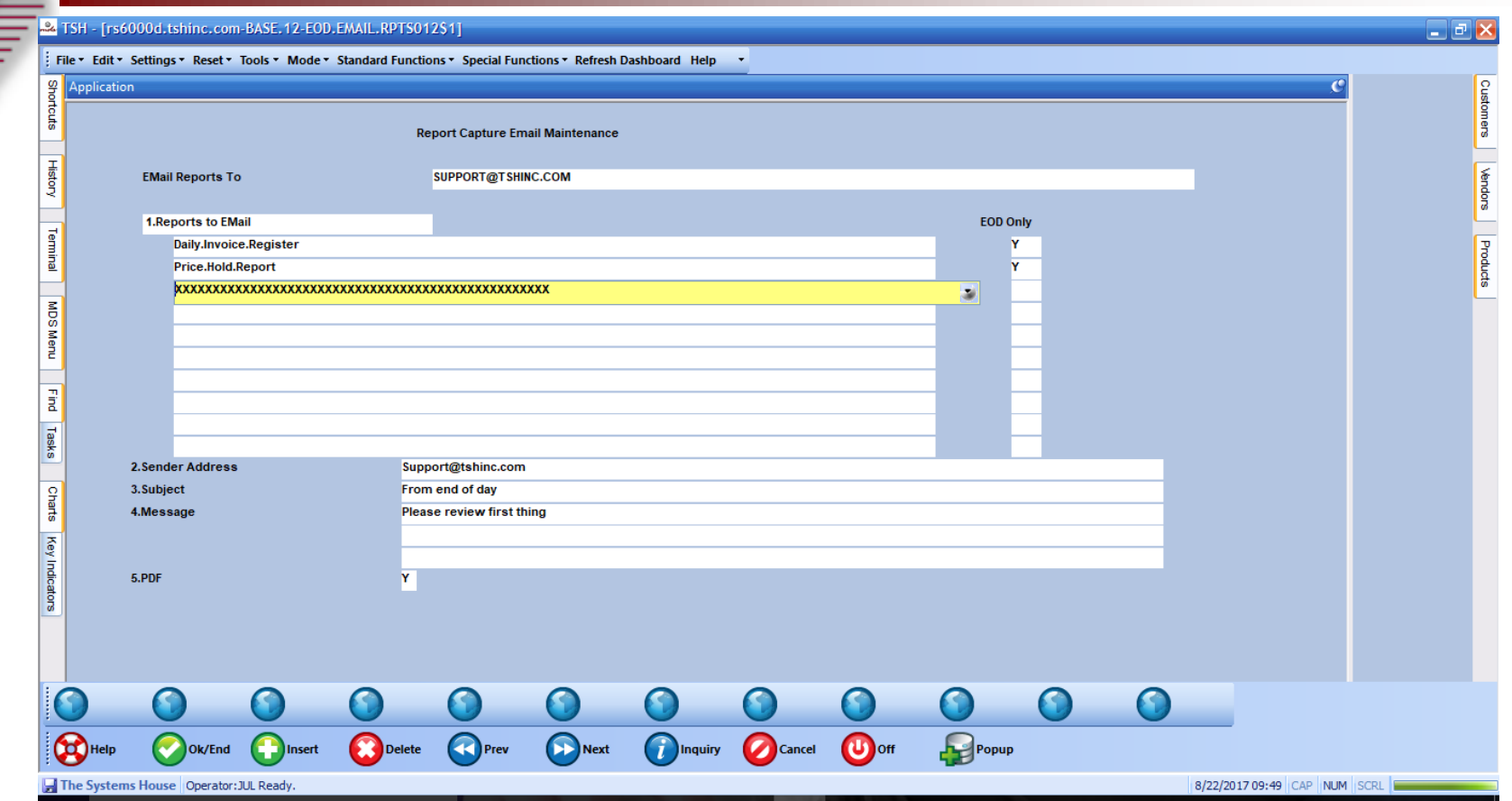

**This maintenance can by used to have reports that are already printed sent to users based on end of day or anytime the report is generated. If you want the report to run at specific times you will need to add it or have it added to the scheduler.**

#### Report Capture Email Maintenance

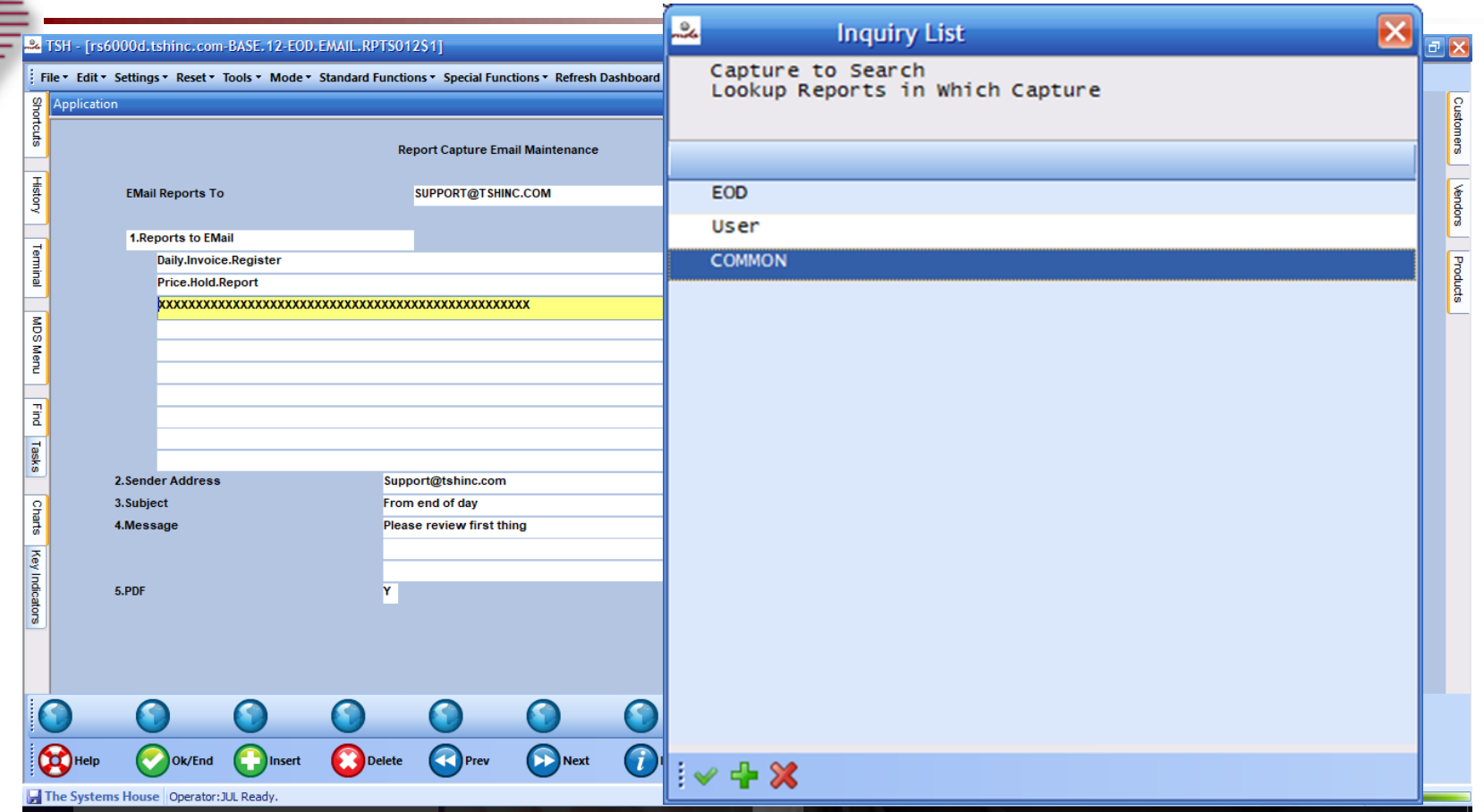

**This maintenance can by used to have reports that are already printed sent to users based on end of day or anytime the report is generated. If you want the report to run at specific times you will need to add it or have it added to the scheduler.**

#### Report Capture Email Maintenance

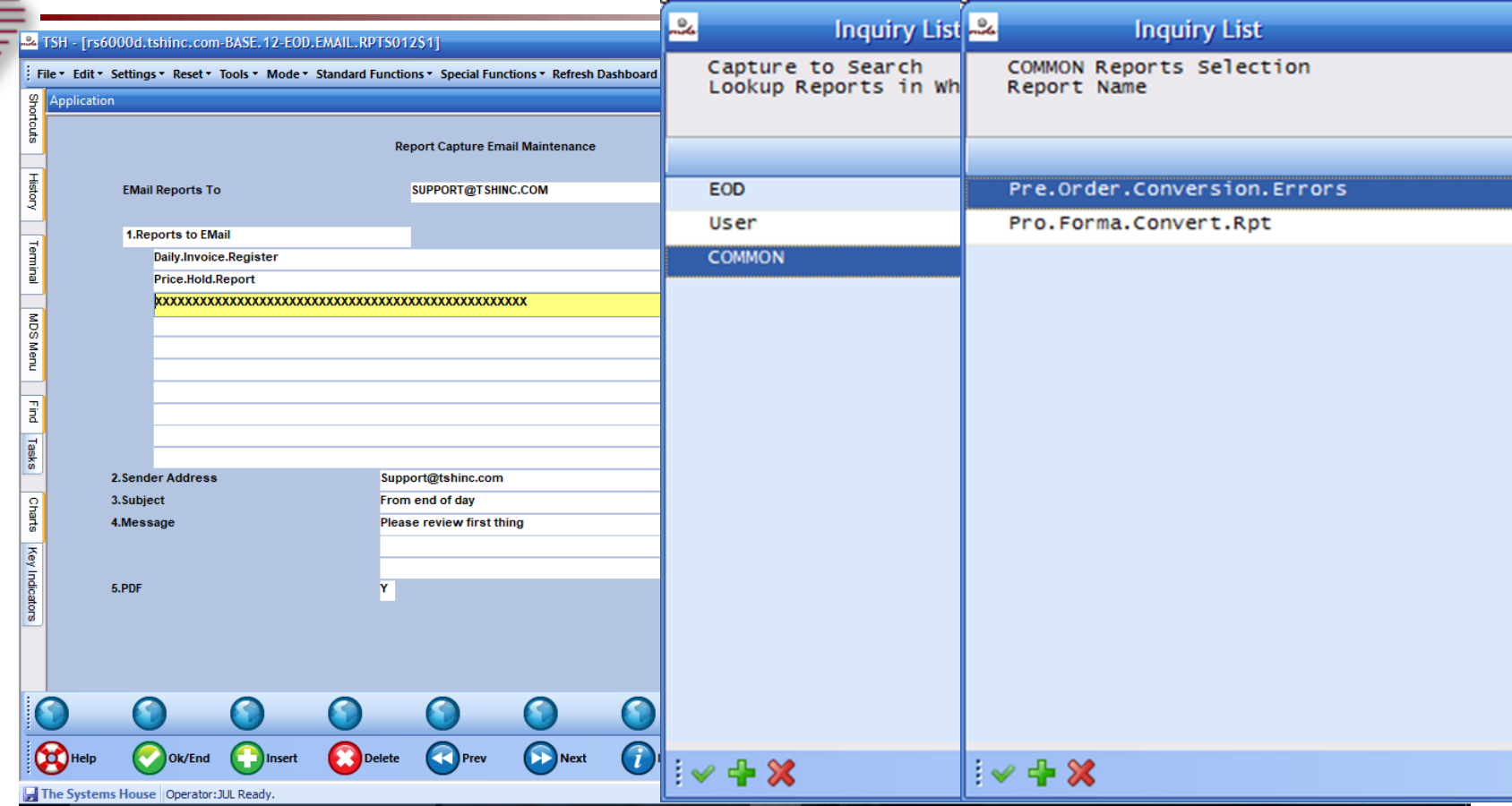

**This maintenance can by used to have reports that are already printed sent to users based on end of day or anytime the report is generated. If you want the report to run at specific times you will need to add it or have it added to the scheduler.**

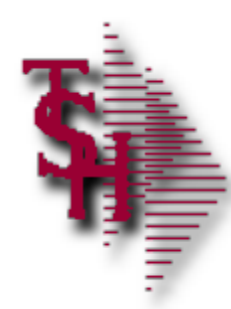

#### Inventory / Order Entry

- **Inventory availability wrong** 
	- **Qty stuck in pick / on backorder (There is now an option to** run this for one item instead of the entire file)
	- **Qty stuck on vendor on order**
- Lot / location out of balance with total on hand
- Clean up Pogen (Purchase order Generation) locks
- Unlock Order Allocation

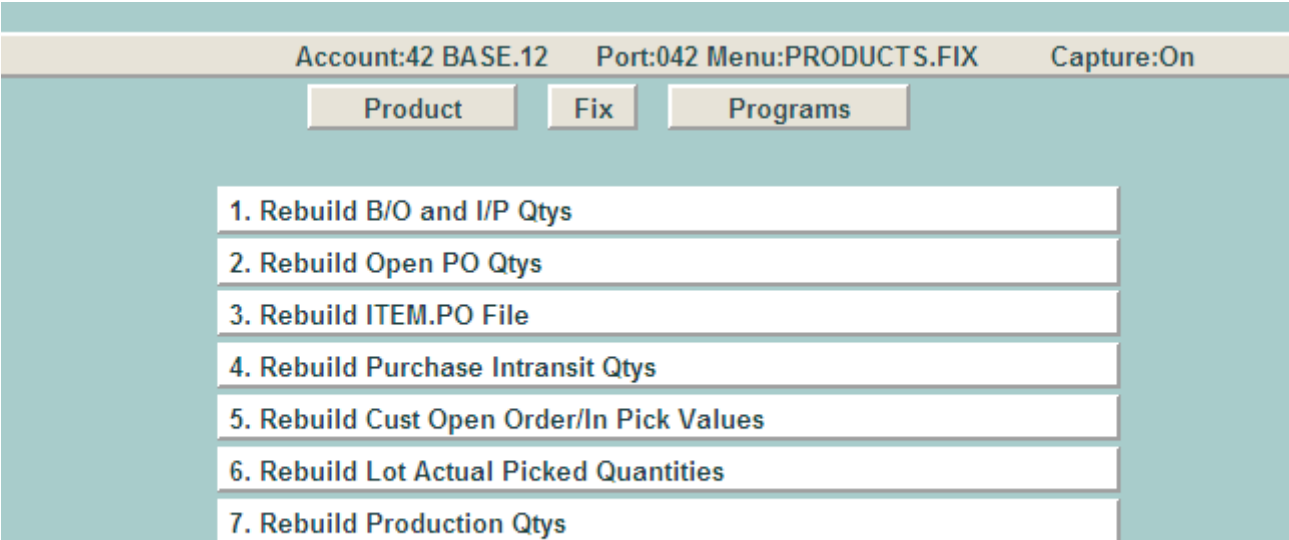

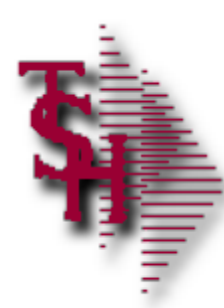

#### Accounts Receivable Locks

- **Fix Open Batches** 
	- The end of month will now move any in balance batches for you
- **Release Statement Locks**

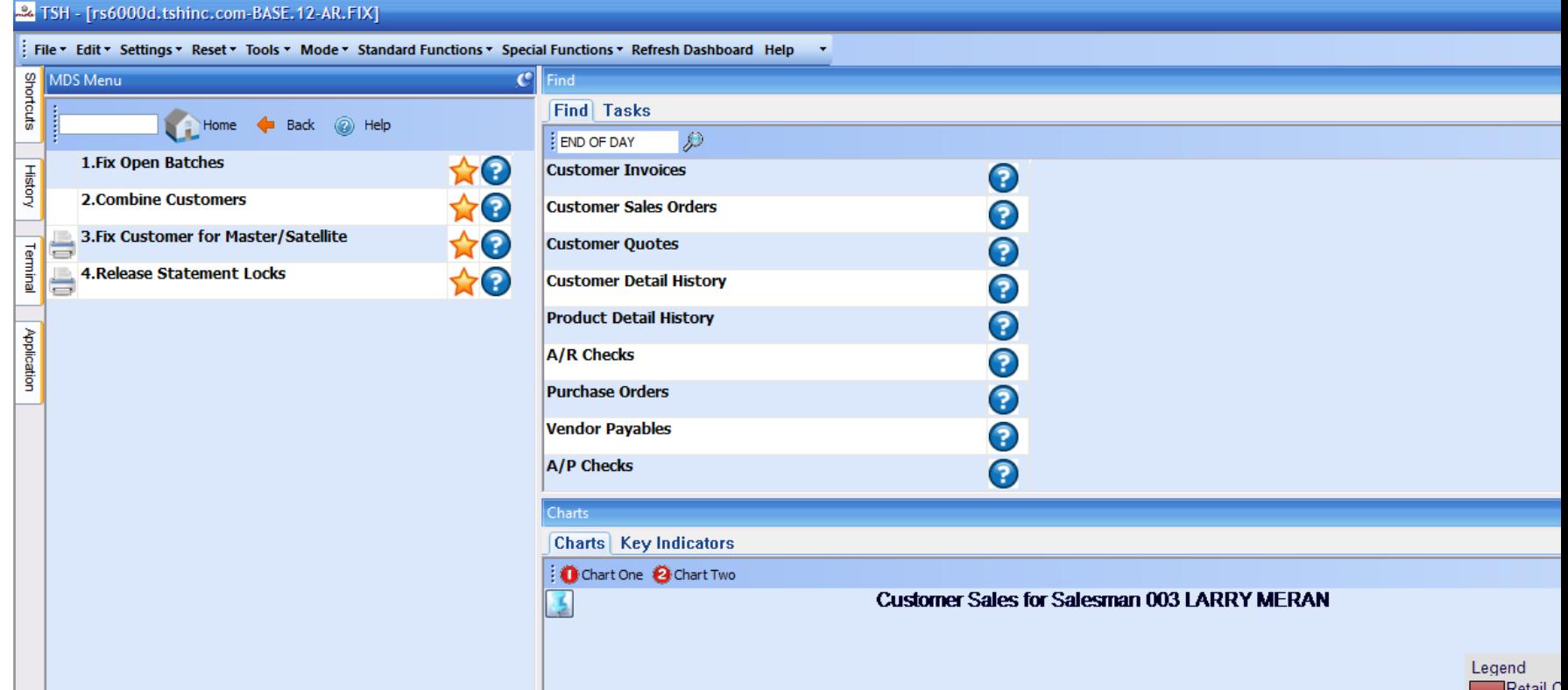

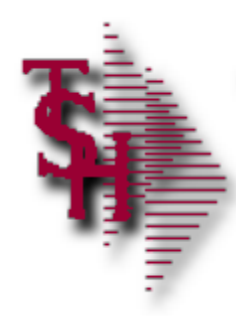

### Accounts Receivable Month End

- **Den Batch Listing**
- **Daily Adjustment Listing**

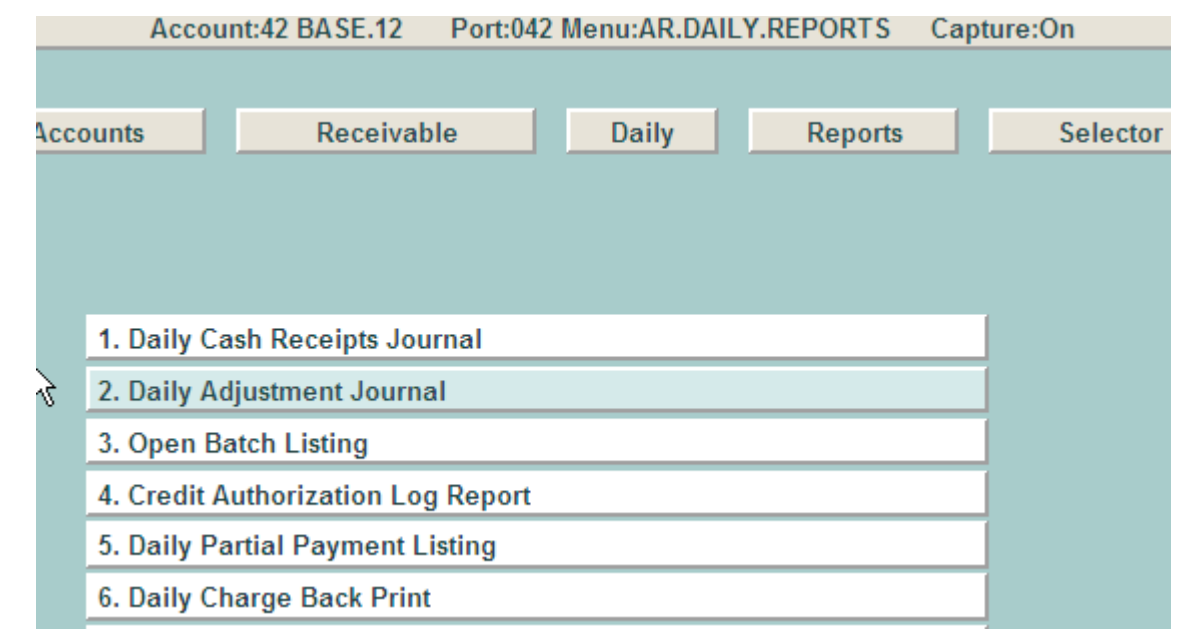

#### **Run and update daily reports before the end of month**

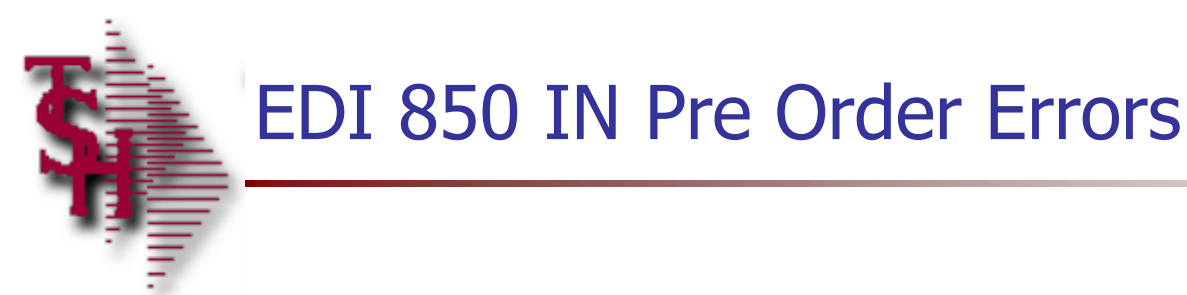

08:00:13am 19 Dec 2016 PRE.ORDER CONVERSION ERROR REPORT

ERR....... MAIN.ID...... CUST NO. ITEM ID...... FILE........ MESSAGE........ PROGRAM......... PRE\*000001 9805 1120471 ALPHA.CUST Invalid Alpha PRE.ORDER.CONVER Customer Code T11 – Please Correct using Pre Order Editor and Reconvert **Manually** 

PFCNV\*1 01003459 State TNLicenseExpired PRE\*000001 1367 281020537B ALPHA.PROD Invalid Product PRE.ORDER.CONVER Number T11 - Please Correct using Pre Order Editor and Reconvert **Manually** 

**Under user COMMON or setup to email you automatically**

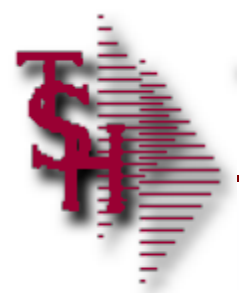

#### EDI 850 IN Pro Forma Errors

DATE: 08 Aug 2017 Converted EDI Pro forma Error Report Page: 1

PF.ID... PF.ERR.DESC.......................................

01139043 Customer 105838 License# Exp. Date exceeded 01249282 Drug Type GA GABAPENTIN is not allowed for this ship-to 01248158 Drug Type R2 Rx with member requirement is not allowed for this customer

01147684 Product 13107-0072-01 Requires Drug Form #

**Under user COMMON or setup to email you automatically**

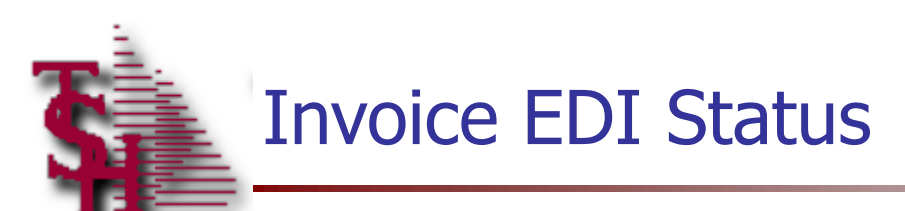

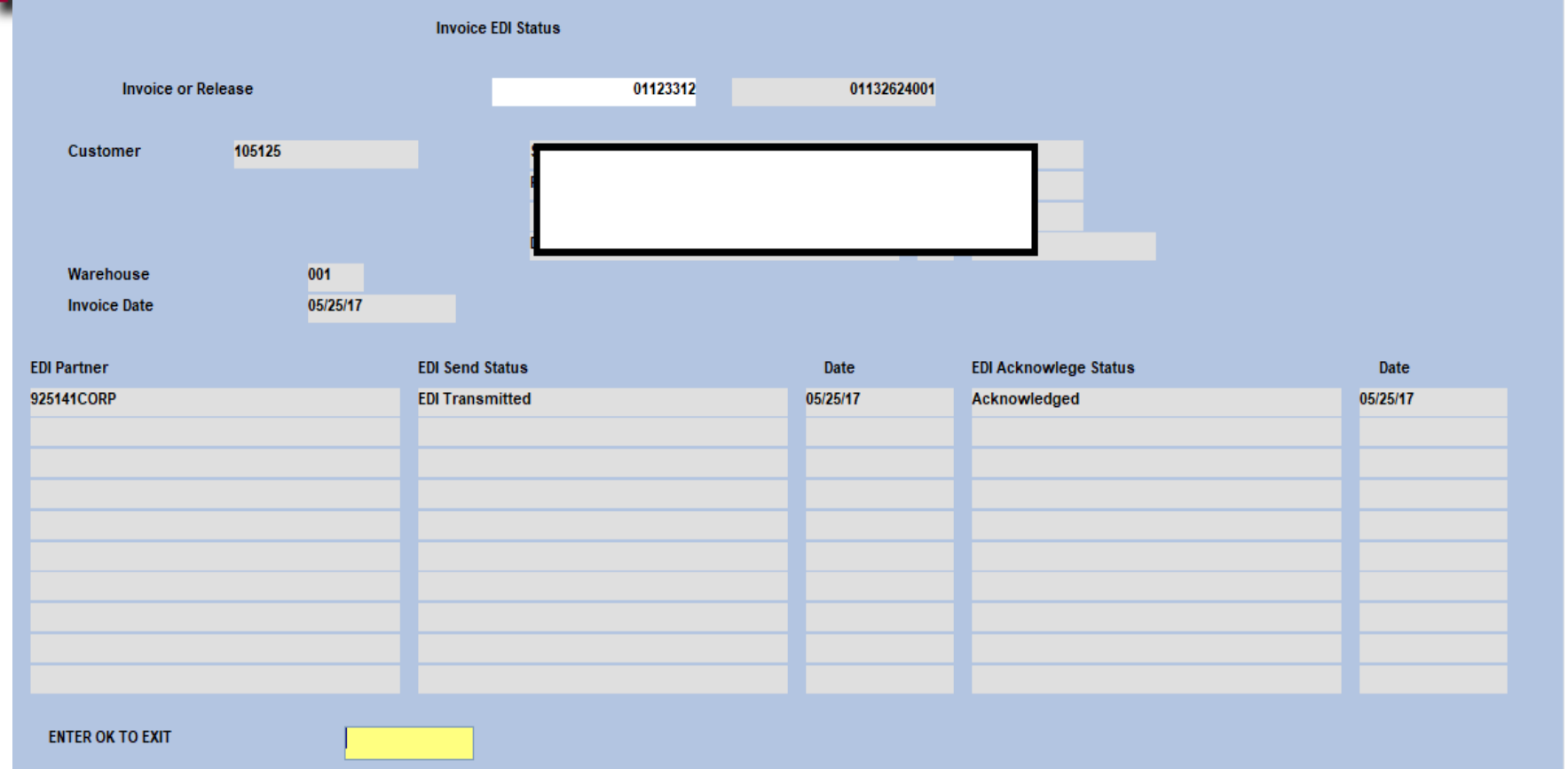

**This can be used to see if an 810 was sent and acknowledged by your customer**

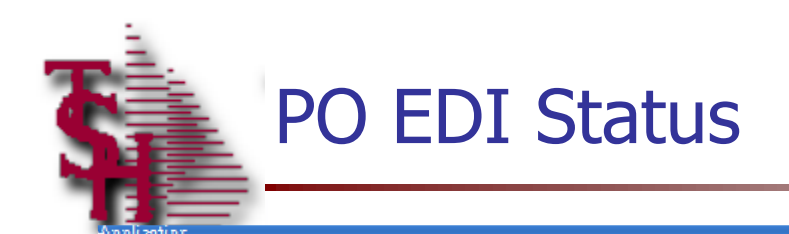

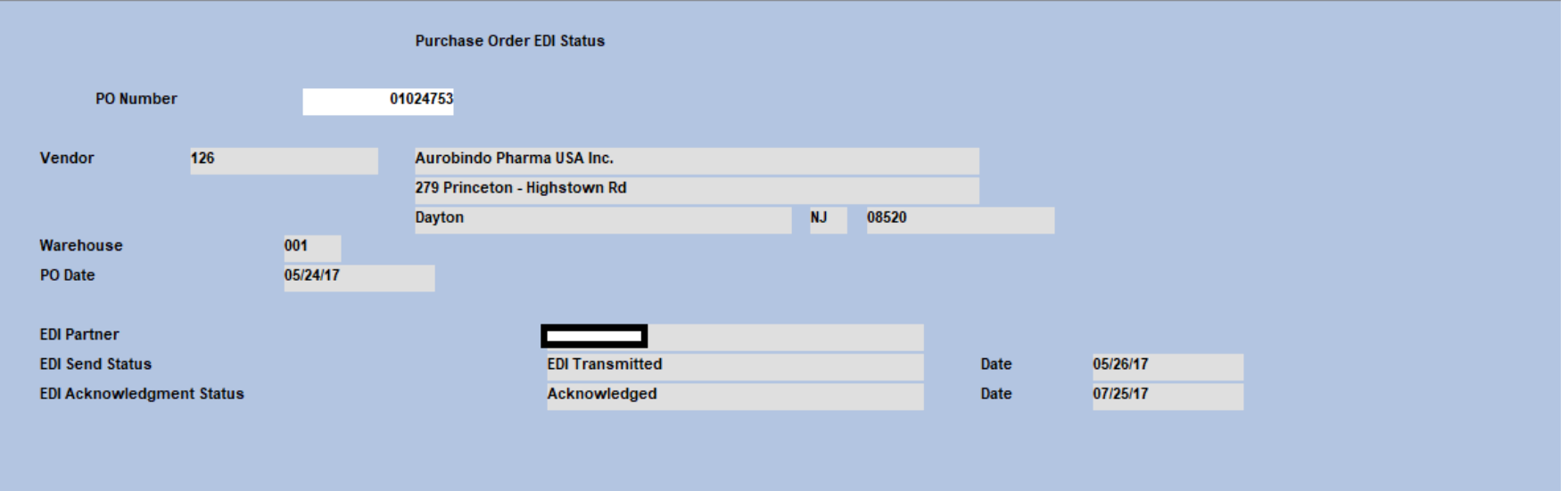

**ENTER OK TO EXIT** 

**This can be used to check if an 850 was sent to your vendor and acknowledged.**

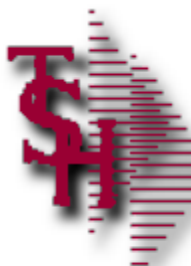

#### Locked for Maintenance

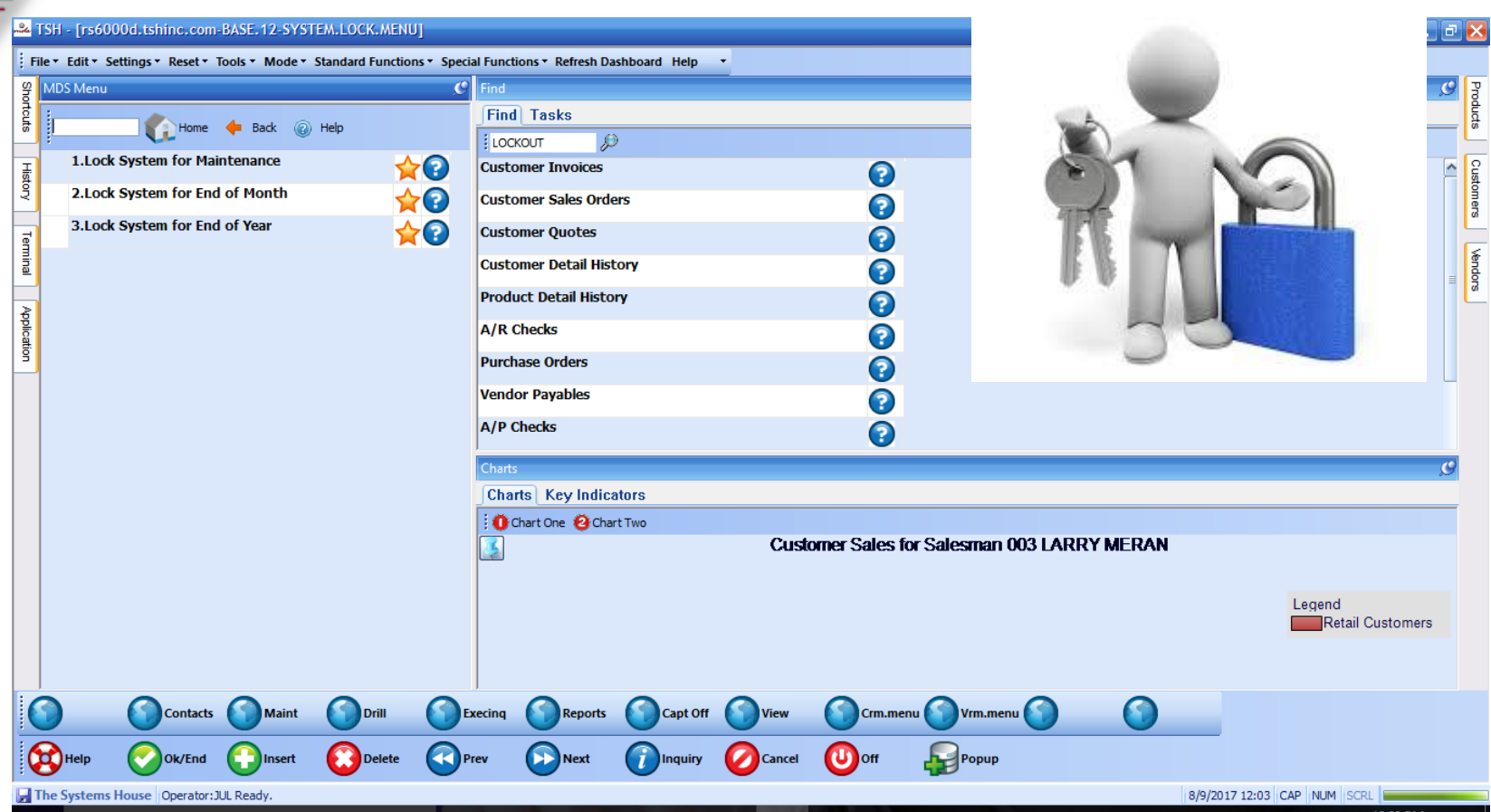

**The scheduled end of day will set the system lock and stop operators from processing while end of day is running. You can also setup locks when running end of month and end of year.**

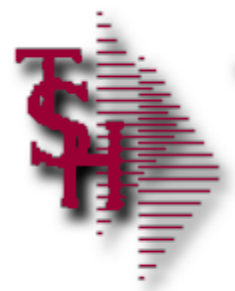

#### Recap

- Order Entry Alerts / Holds
- Invoicing Holds
- Drop Ship Purchase Order Creation Alerts
- **End of Day Process**
- End of Day Error Reports
- **Inventory Out of Balance**
- **Accounts Receivable Locks**
- Accounts Receivable End of Month
- **EDI Errors**
- **Locked for Maintenance**

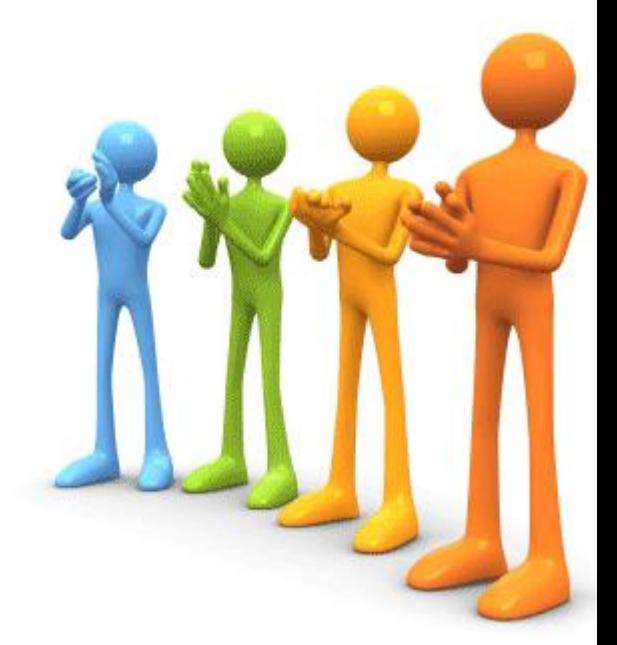